# Installation

# Oracle 12c Release 1

# Table des matières

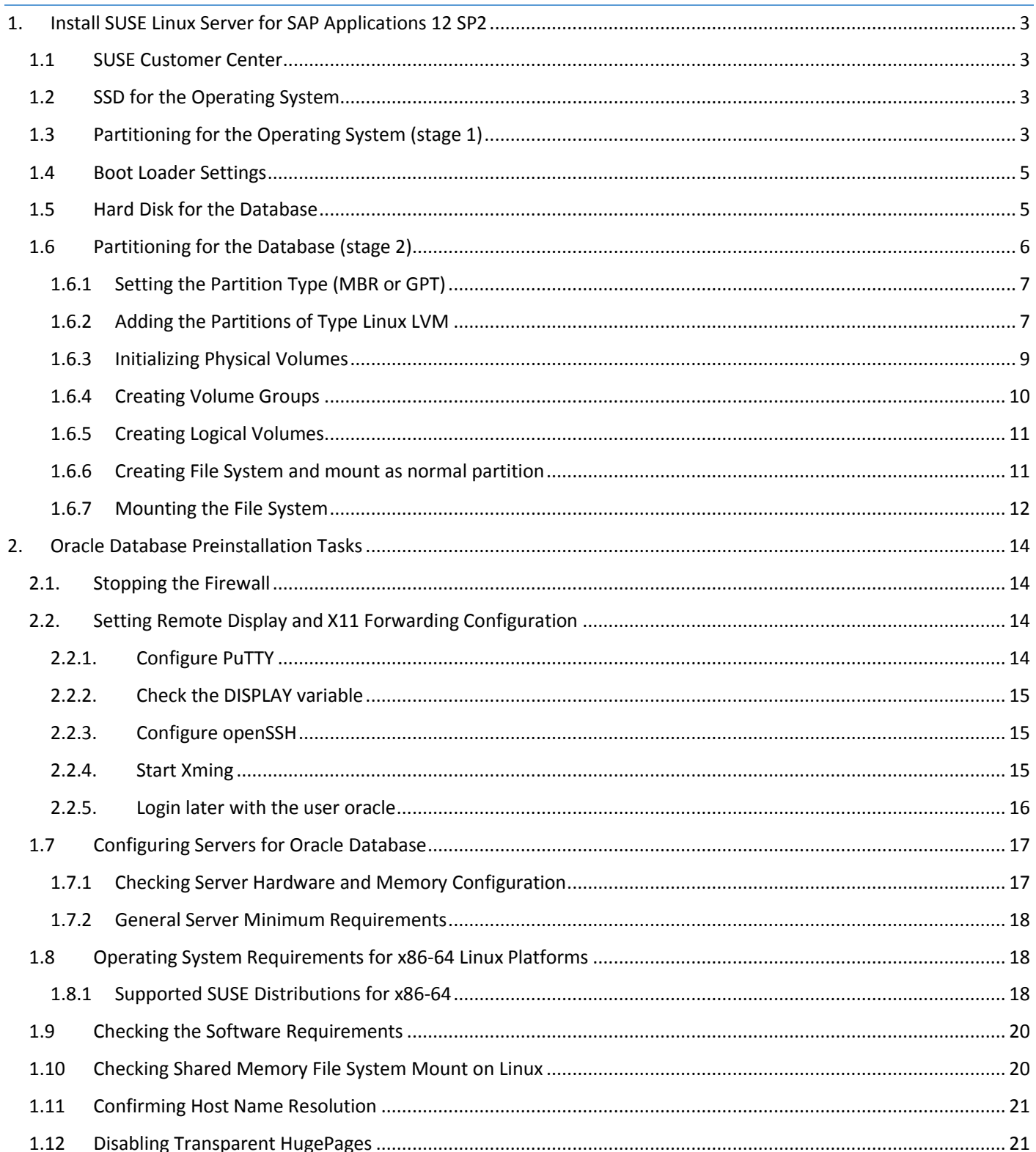

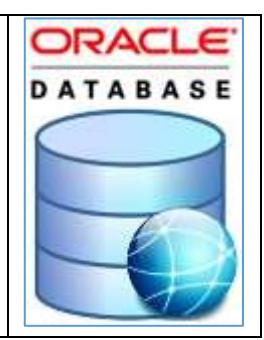

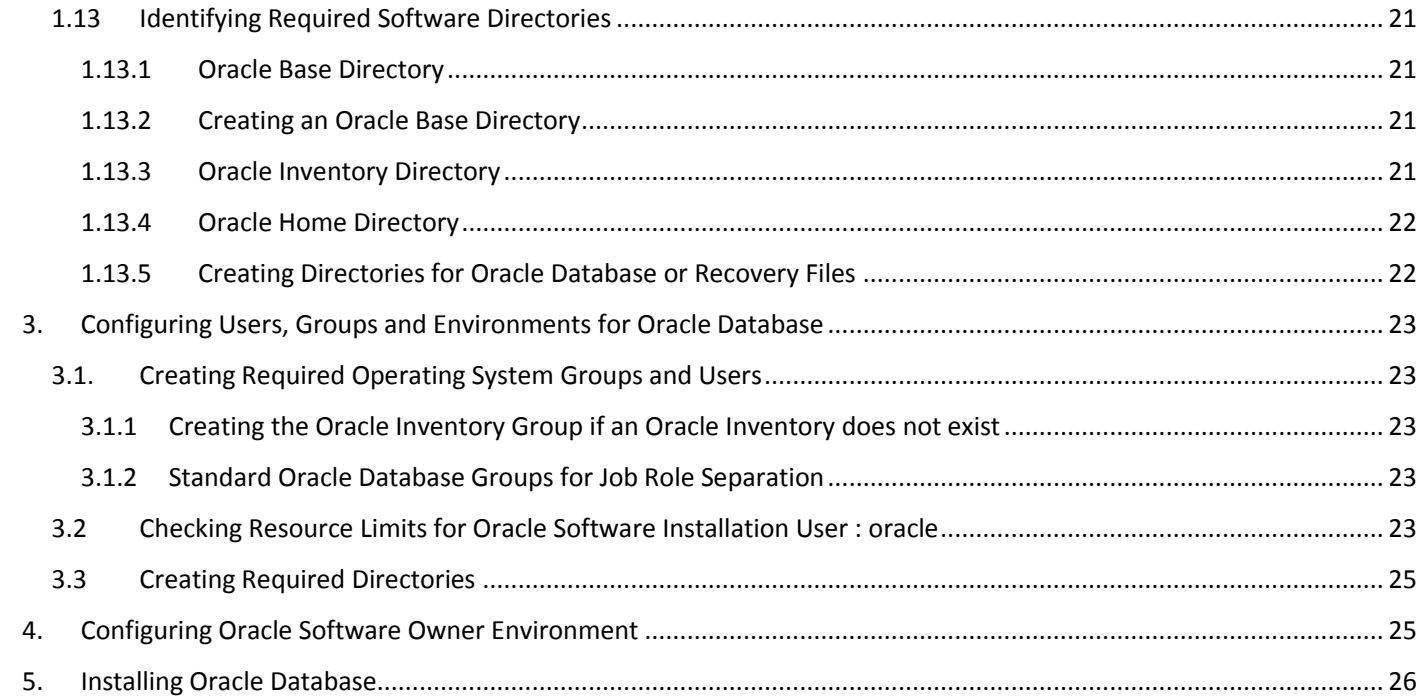

# <span id="page-2-1"></span><span id="page-2-0"></span>1.1 SUSE Customer Center

<https://scc.suse.com/dashboard>

# <span id="page-2-2"></span>1.2 SSD for the Operating System

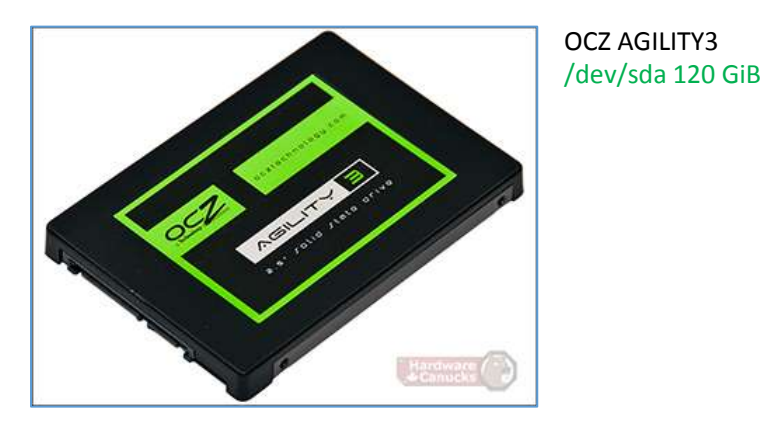

# <span id="page-2-3"></span>1.3 Partitioning for the Operating System (stage 1)

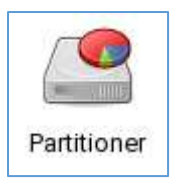

During the installation of the operating system, partitions for the operating system are created by default, but we use YaST > Expert Partitioner.

Disk Label : GPT

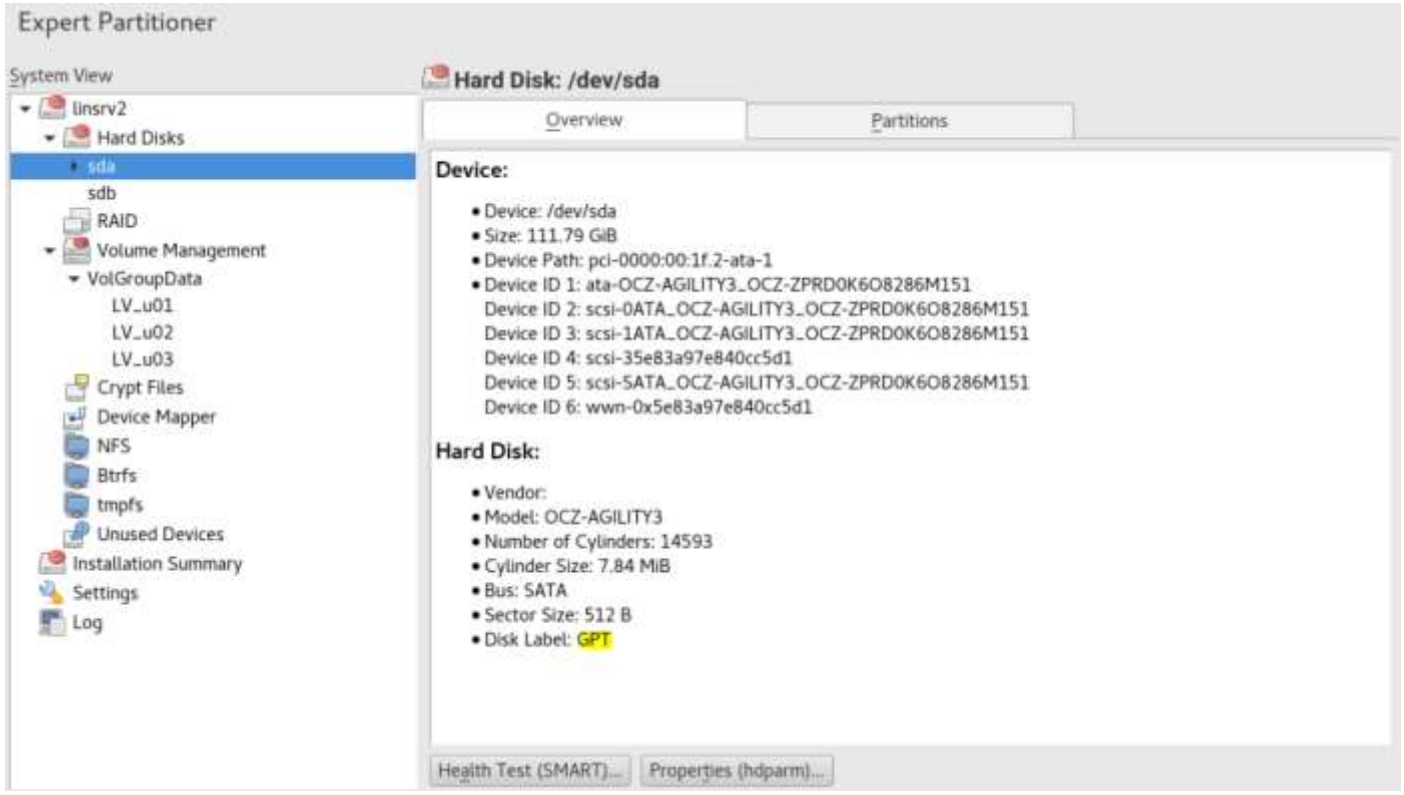

# Using YaST and Expert Partitioner

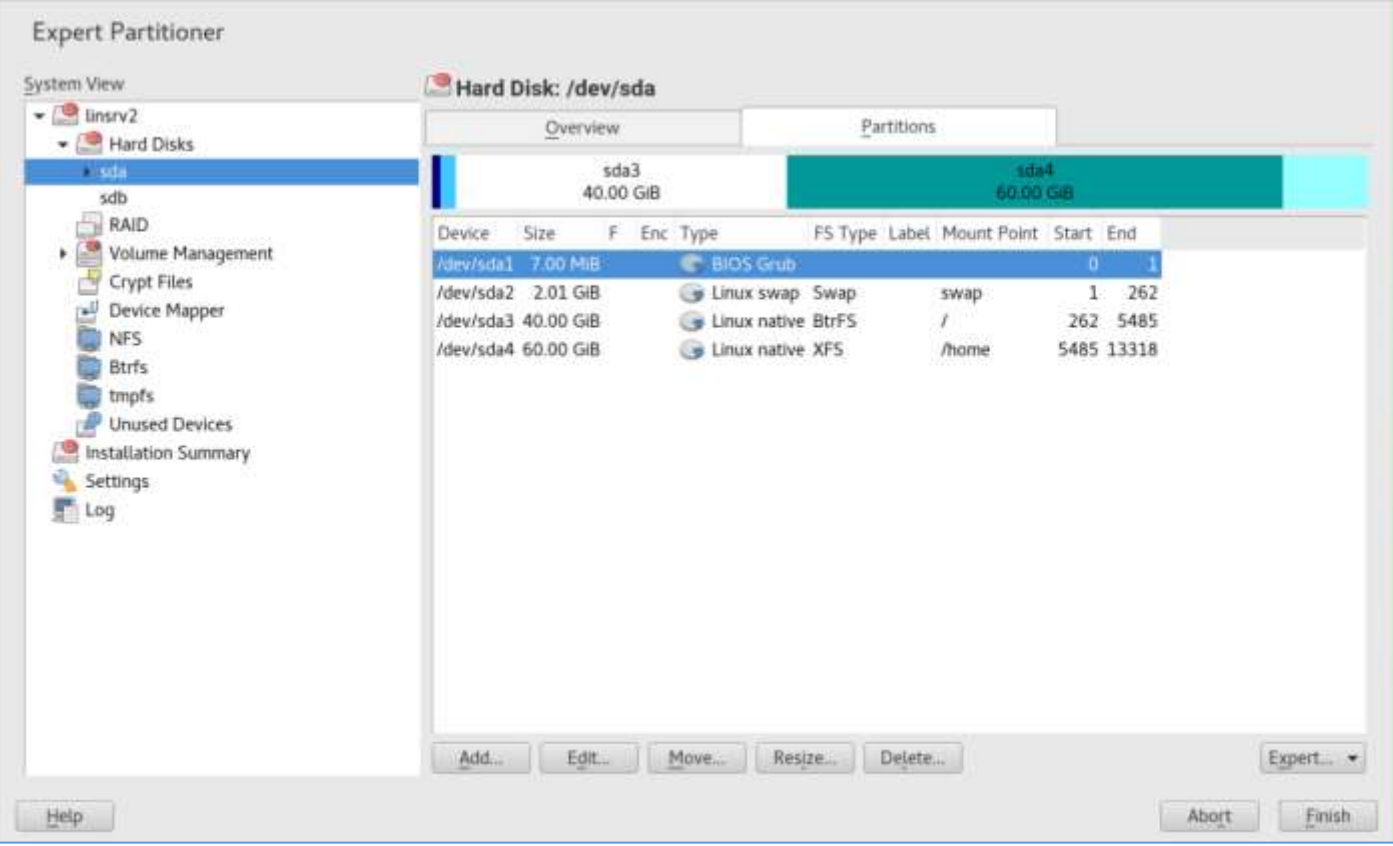

# Check with parted

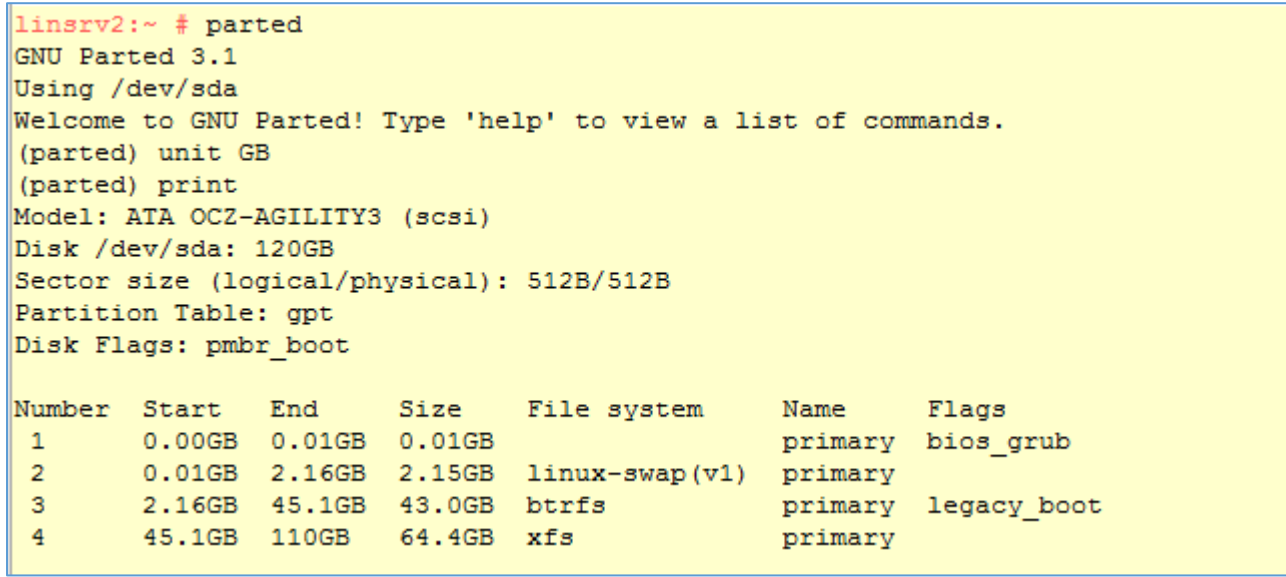

# Check with Isscsi

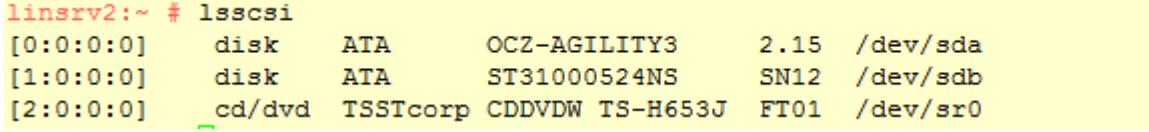

# <span id="page-4-0"></span>1.4 Boot Loader Settings

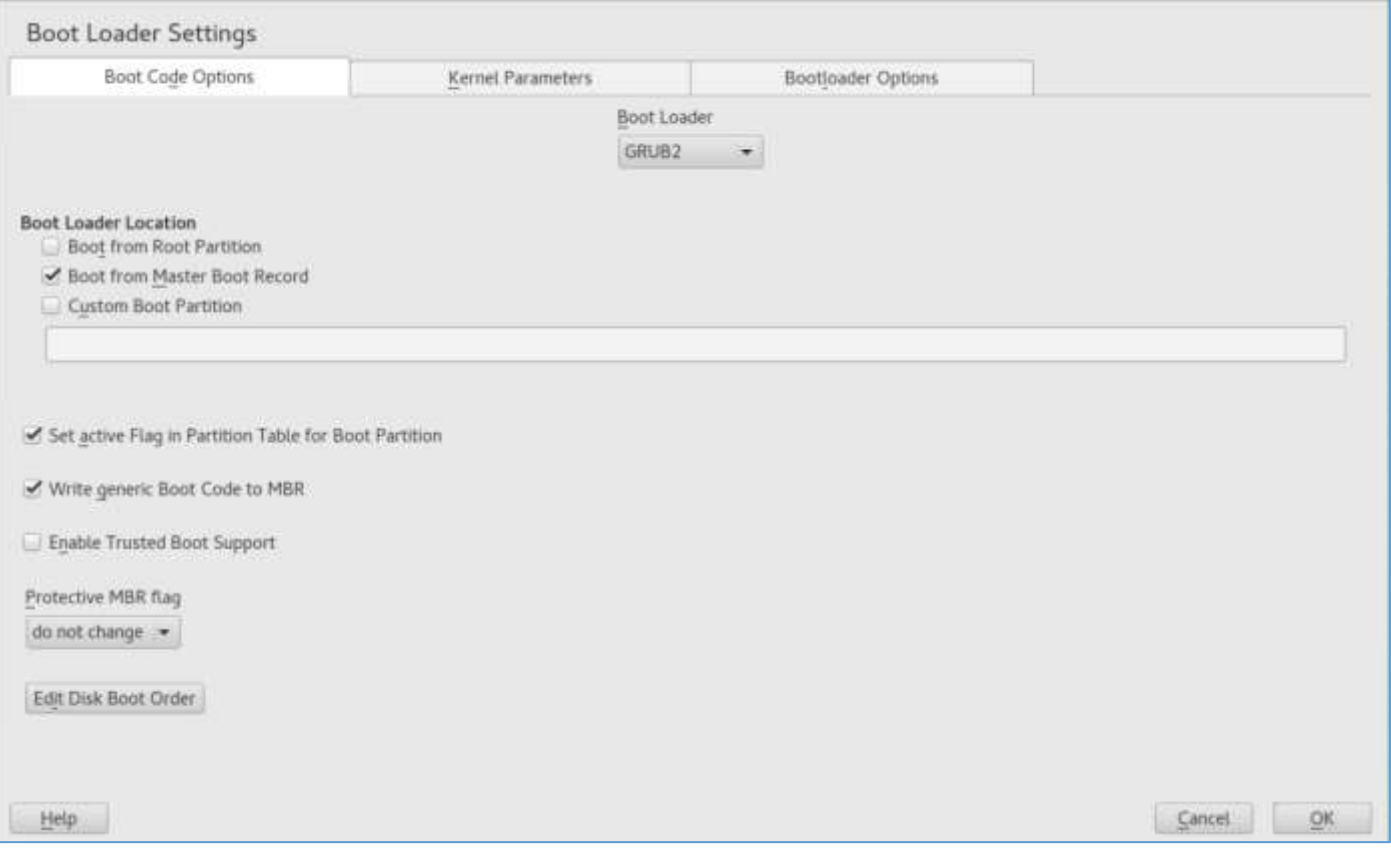

# <span id="page-4-1"></span>1.5 Hard Disk for the Database

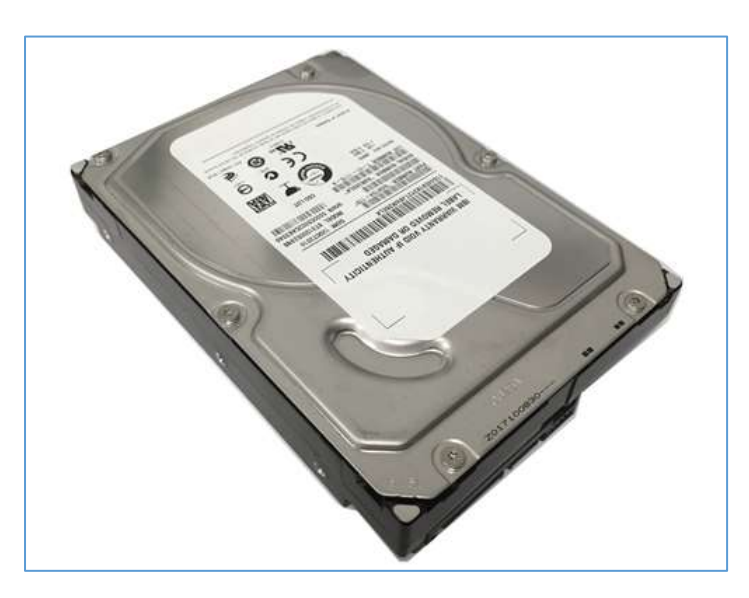

# IBM Seagate Constellation ES ST31000524NS

1TB 32MB Cache 7200RPM 3.0Gb/s 3.5"

# <span id="page-5-0"></span>1.6 Partitioning for the Database (stage 2)

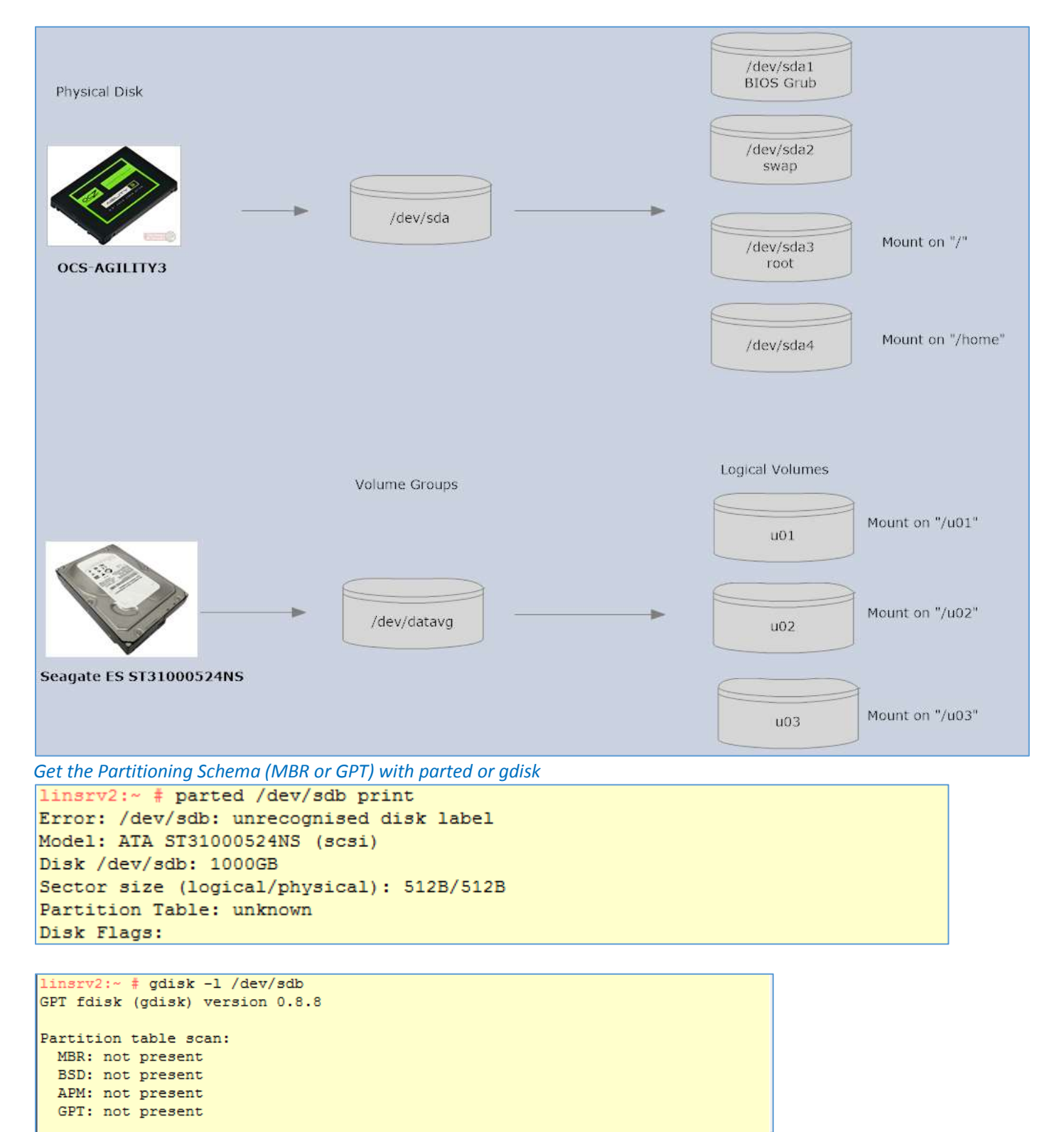

Creating new GPT entries. Disk /dev/sdb: 1953525168 sectors, 931.5 GiB Logical sector size: 512 bytes Disk identifier (GUID): 51CE6132-8349-40D6-97EC-6D0539066386 Partition table holds up to 128 entries First usable sector is 34, last usable sector is 1953525134 Partitions will be aligned on 2048-sector boundaries Total free space is 1953525101 sectors (931.5 GiB)

Number Start (sector) End (sector) Size Code Name

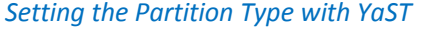

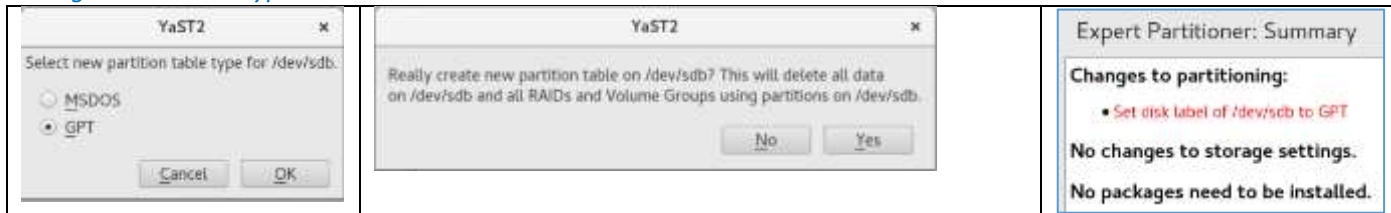

1.6.1 Setting the Partition Type (MBR or GPT)

```
linsrv2:~ # parted /dev/sdb print
Model: ATA ST31000524NS (scsi)
Disk /dev/sdb: 1000GB
Sector size (logical/physical): 512B/512B
Partition Table: gpt
Disk Flags:
Number
        Start End Size File system Name Flags
linsrv2:~ # qdisk -1 /dev/sdb
GPT fdisk (gdisk) version 0.8.8
Partition table scan:
  MBR: protective
 BSD: not present
 APM: not present
  GPT: present
Found valid GPT with protective MBR; using GPT.
Disk /dev/sdb: 1953525168 sectors, 931.5 GiB
Logical sector size: 512 bytes
Disk identifier (GUID): 98C844D1-308D-4F12-880A-8F91829EC803
Partition table holds up to 128 entries
First usable sector is 34, last usable sector is 1953525134
Partitions will be aligned on 2048-sector boundaries
Total free space is 1953525101 sectors (931.5 GiB)
Number Start (sector)
                        End (sector) Size
                                                Code Name
```
Remarks : How to partition a GPT disk without a Protective MBR. The answer to that question is you cannot - because the GPT is a disk partition table format standard, and that standard [specifies](https://en.wikipedia.org/wiki/GUID_Partition_Table) a protective MBR positioned at the head of the disk.

<span id="page-6-1"></span>1.6.2 Adding the Partitions of Type Linux LVM

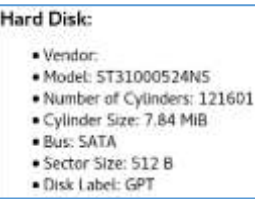

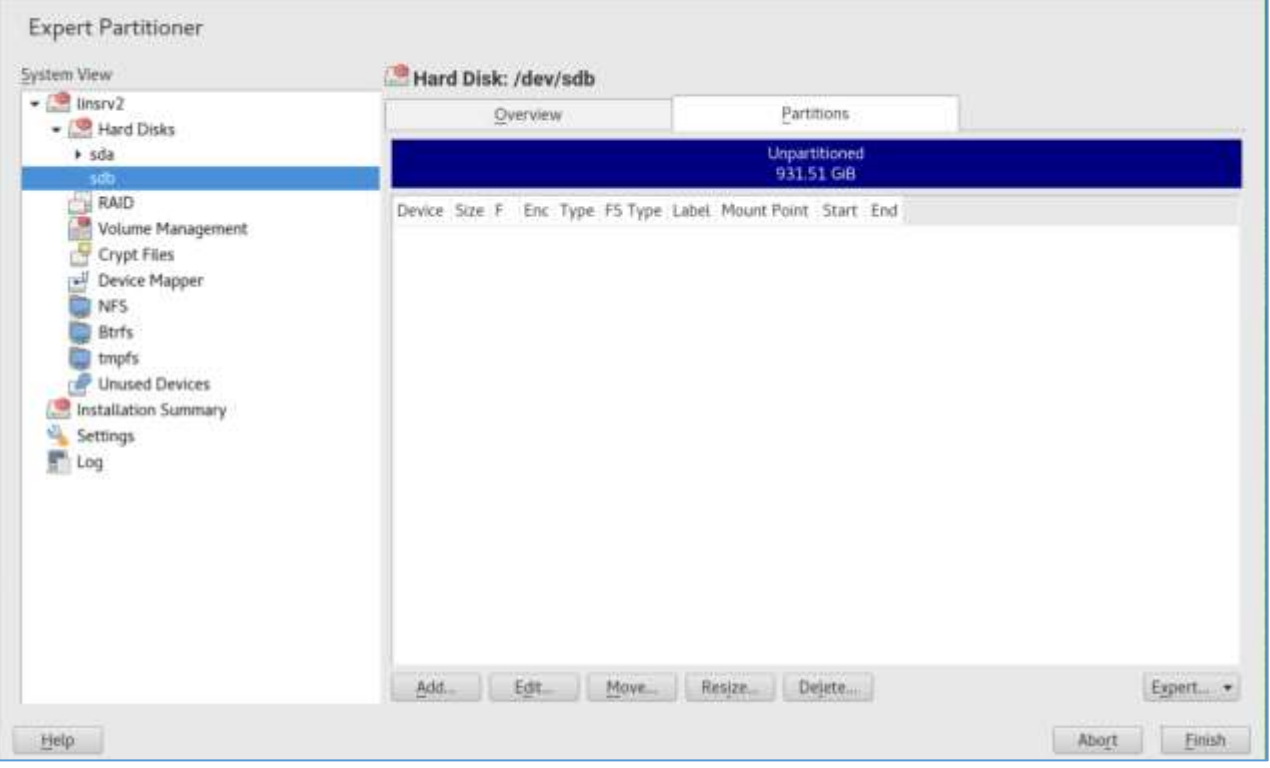

Add the first Partition of Type Linux LVM : 8e00

```
linsrv2:~ # gdisk /dev/sdb
GPT fdisk (gdisk) version 0.8.8
Partition table scan:
 MBR: protective
 BSD: not present
 APM: not present
 GPT: present
Found valid GPT with protective MBR; using GPT.
Command (? for help): n
Partition number (1-128, default 1):
First sector (34-1953525134, default = 2048) or \{+-\} size\{KMGTP\}:
Last sector (2048-1953525134, default = 1953525134) or {+-}size{KMGTP}: +200G
Current type is 'Linux filesystem'
Hex code or GUID (L to show codes, Enter = 8300): 8e00Changed type of partition to 'Linux LVM'
Command (? for help): w
Final checks complete. About to write GPT data. THIS WILL OVERWRITE EXISTING
PARTITIONS!!
Do you want to proceed? (Y/N): Y
OK; writing new GUID partition table (GPT) to /dev/sdb.
The operation has completed successfully.
linstv2:~#
```
Add the second Partition of Type Linux LVM : 8e00

```
Command (? for help): n
Partition number (2-128, default 2):
First sector (34-1953525134. default = 419432448) or \{-\}size\{KMGTP\}:
Last sector (419432448-1953525134, default = 1953525134) or {+-}size{KMGTP}: +20
0GCurrent type is 'Linux filesystem'
Hex code or GUID (L to show codes, Enter = 8300): 8e00
Changed type of partition to 'Linux LVM'
```
Add the third Partition of Type Linux LVM : 8e00

```
Command (? for help): n
Partition number (3-128, default 3):
First sector (34-1953525134, default = 838862848) or {+-}size{KMGTP}:
Last sector (838862848-1953525134, default = 1953525134) or {+-}size{KMGTP}: +20
0G
Current type is 'Linux filesystem'
Hex code or GUID (L to show codes, Enter = 8300): 8e00Changed type of partition to 'Linux LVM'
```
Add the fourth Partition of Type Linux LVM : 8e00

```
Command (? for help): n
Partition number (4-128, default 4):
First sector (34-1953525134, default = 1258293248) or \{+-\}size\{KMGTP\}:
Last sector (1258293248-1953525134, default = 1953525134) or {+-}size{KMGTP}: +3
00GCurrent type is 'Linux filesystem'
Hex code or GUID (L to show codes, Enter = 8300): 8e00Changed type of partition to 'Linux LVM'
```
Writing the new GUID partition table (GPT) to /dev/sdb

Command (? for help): w Final checks complete. About to write GPT data. THIS WILL OVERWRITE EXISTING PARTITIONS!! Do you want to proceed? (Y/N) : Y OK; writing new GUID partition table (GPT) to /dev/sdb. The operation has completed successfully.

#### <span id="page-8-0"></span>1.6.3 Initializing Physical Volumes

Use the pvcreate command to initialize a block device to be used as a physical volume. Initialization is analogous to formatting a file system. To initialize partitions rather than whole disks: run the pvcreate command on the partition. The following example initializes /dev/sdb1 as an LVM physical volume for later use as part of an LVM logical volume.

```
linsrv2:~ # pvcreate /dev/sdb1
WARNING: ext4 signature detected on /dev/sdb1 at offset 1080. Wipe it? [y/n]: y
  Wiping ext4 signature on /dev/sdb1.
  Physical volume "/dev/sdb1" successfully created
```

```
linsrv2:~ # pvcreate /dev/sdb2
WARNING: ext4 signature detected on /dev/sdb2 at offset 1080. Wipe it? [y/n]: y
 Wiping ext4 signature on /dev/sdb2.
  Physical volume "/dev/sdb2" successfully created
```

```
linsrv2:~ # pvcreate /dev/sdb3
WARNING: ext4 signature detected on /dev/sdb3 at offset 1080. Wipe it? [y/n]: y
 Wiping ext4 signature on /dev/sdb3.
 Physical volume "/dev/sdb3" successfully created
```

```
linsrv2:~ # pvcreate /dev/sdb4
 Physical volume "/dev/sdb4" successfully created
```
To remove a Physical Volume (Only if necessary)

```
linsrv2:~ # pvremove /dev/sdb4
 Labels on physical volume "/dev/sdb4" successfully wiped
```
Check with pvscan

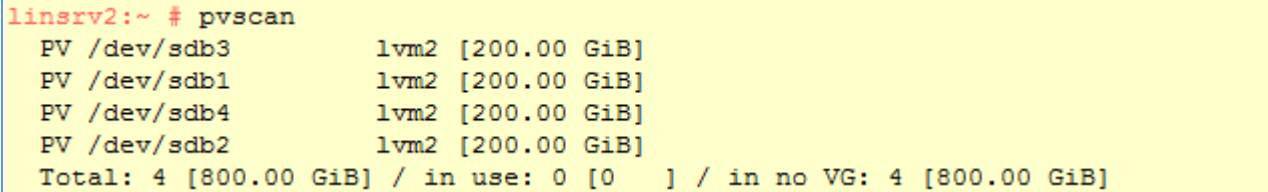

#### YaST > Expert Partitioner

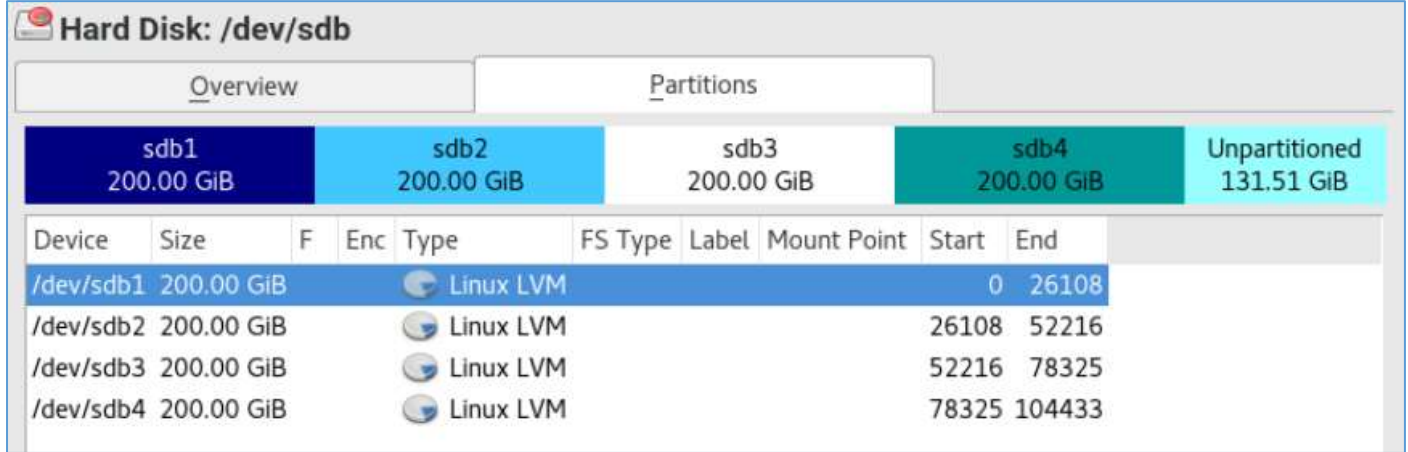

#### 1.6.4 Creating Volume Groups

<span id="page-9-0"></span>To create a volume group from one or more physical volumes, use the vgcreate command. The vgcreate command creates a new volume group by name and adds at least one physical volume to it. The following command creates a volume group named vgdatabase that contains physical volumes /dev/sdb1 and /dev/sdb2 and /dev/sdb3.

Add a Volume Group : vgdatabase

```
linsrv2:~ # vgcreate vgdatabase /dev/sdb1 /dev/sdb2 /dev/sdb3
  Volume group "vgdatabase" successfully created
```
#### Add a Volume Group : vgbackup

```
linsrv2:~ # vgcreate vgbackup /dev/sdb4
 Volume group "vgbackup" successfully created
```
#### <span id="page-10-0"></span>1.6.5 Creating Logical Volumes

In vgdatabase

```
linsrv2:~ # lvcreate -L 200G -n lv01 vgdatabase
  Logical volume "1v01" created.
linsrv2:~ # lvcreate -L 200G -n lv02 vgdatabase
 Logical volume "1v02" created.
linsrv2:~ # lvcreate -L 200G -n lv03 vgdatabase
 Volume group "vgdatabase" has insufficient free space (51197 extents): 51200 r
equired.
linsrv2:~ # lvcreate -1 100%FREE -n lv03 vgdatabase
  Logical volume "lv03" created.
```
In vgbackup

```
linsrv2:~ # lvcreate -L 200G -n lv04 vgbackup
 Volume group "vgbackup" has insufficient free space (51199 extents): 51200 reg
uired.
linsrv2:~ # lvcreate -1 100%FREE -n lv04 vgbackup
 Logical volume "1v04" created.
linstv2:~ #
```
<span id="page-10-1"></span>1.6.6 Creating File System and mount as normal partition

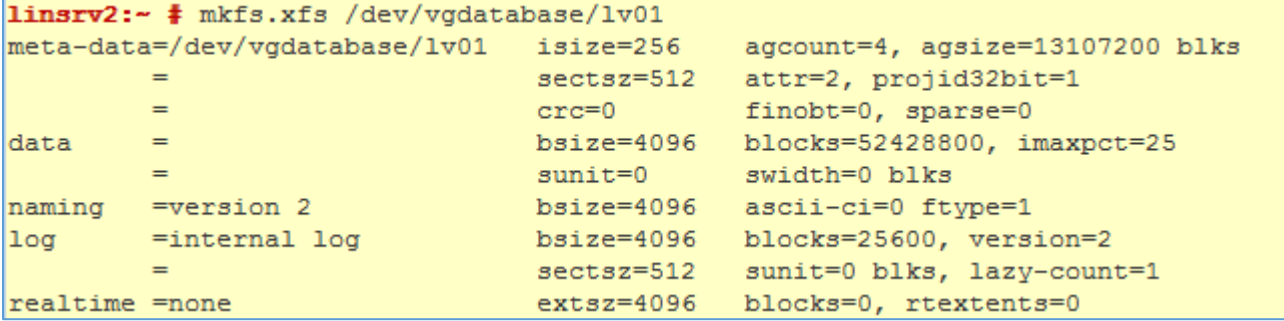

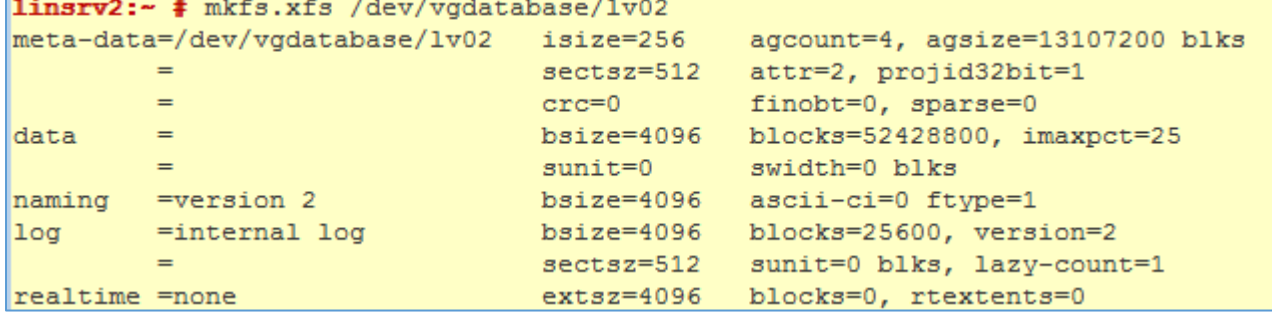

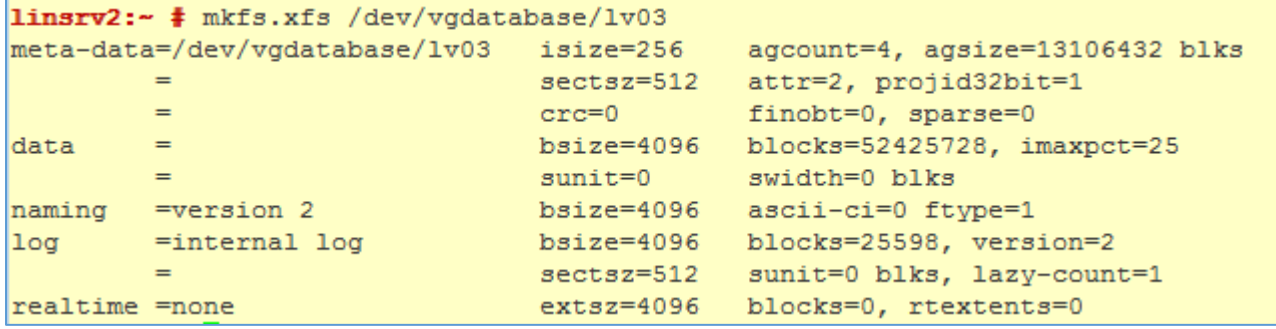

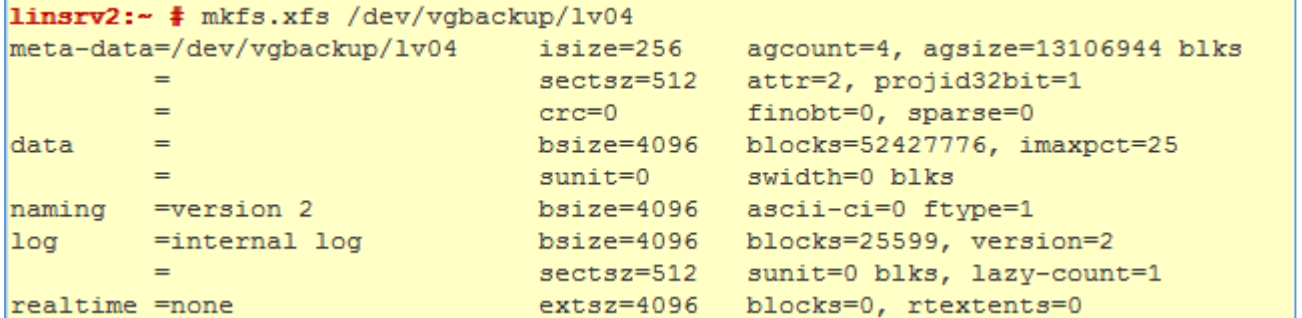

# **Expert Partitioner**

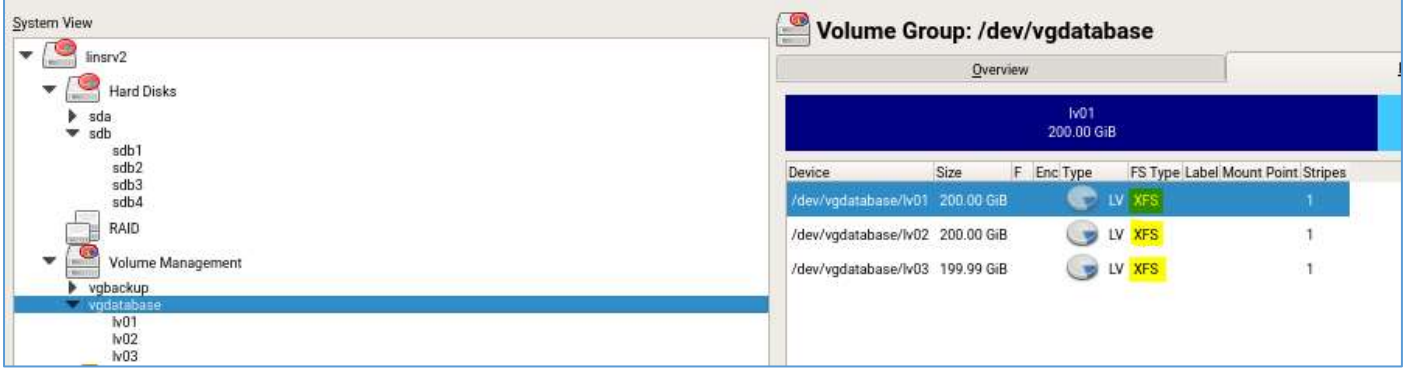

<span id="page-11-0"></span>We have created file system on logical volumes by formatting them. Now we need to create mount points for them.

#### 1.6.7 Mounting the File System

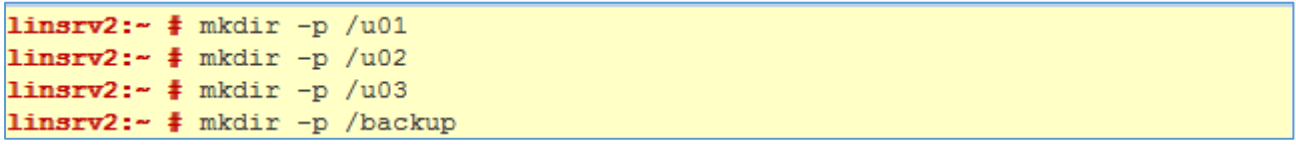

linsrv2:- # mount /dev/vgdatabase/1v01 /u01 linsrv2:- # mount /dev/vgdatabase/1v02 /u02 linsrv2:- # mount /dev/vgdatabase/1v03 /u03

linsrv2:- # mount /dev/vgbackup/1v04 /backup

#### # df -aTh

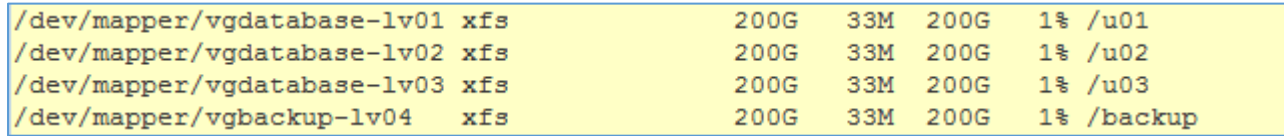

#### YaST > Partitioner

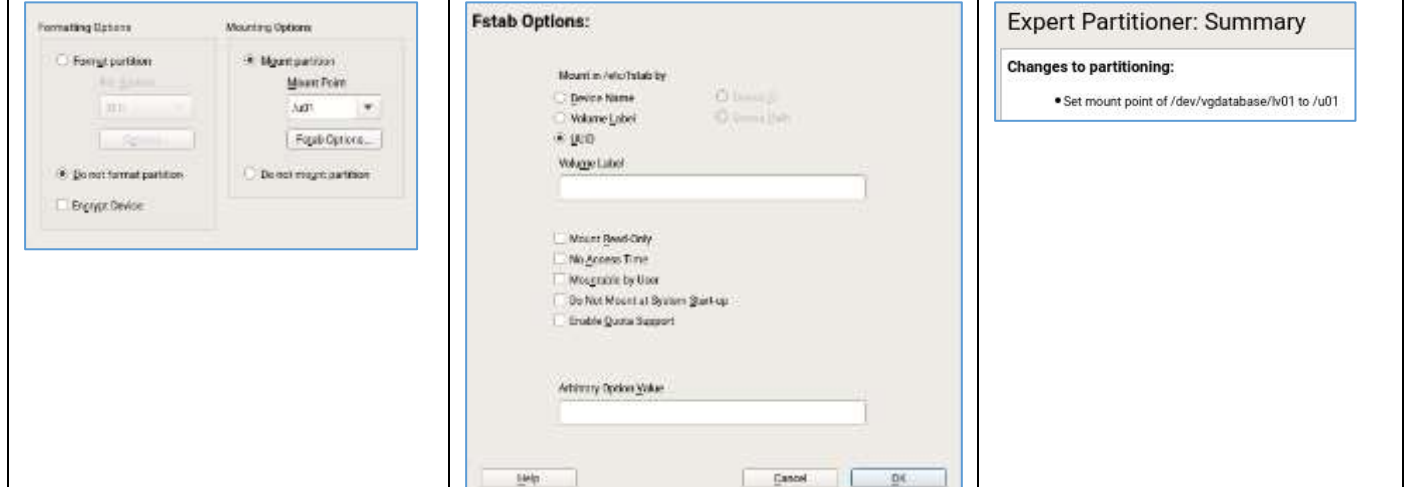

# Check in /etc/fstab

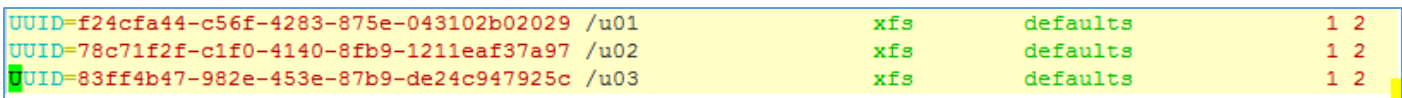

<span id="page-13-0"></span>Reference =[> https://docs.oracle.com/database/121/LADBI/toc.htm](https://docs.oracle.com/database/121/LADBI/toc.htm)

# <span id="page-13-1"></span>2.1.Stopping the Firewall

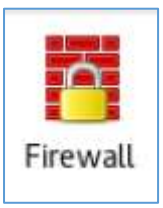

# systemctl stop SuSEfirewall2

# systemctl start SuSEfirewall2

# systemctl disable SuSEfirewall2 Disable Firewall Automatic Starting

# systemctl enable SuSEfirewall2 Enable Firewall Automatic Starting

```
linsrv2:~ # systemctl status SuSEfirewall2
· SuSEfirewall2.service - SuSEfirewall2 phase 2
  Loaded: loaded (/usr/lib/systemd/system/SuSEfirewall2.service; enabled; vendo
r preset: disabled)
  Active: inactive (dead) since Thu 2016-12-22 11:16:40 CET; 2min 33s ago
  Process: 9169 ExecStop=/usr/sbin/SuSEfirewall2 systemd stop (code=exited, stat
us=0/SUCCESS)
 Process: 8829 ExecStart=/usr/sbin/SuSEfirewall2 boot setup (code=exited, statu
s=0/SUCCESS)
Main PID: 8829 (code=exited, status=0/SUCCESS)
Dec 22 11:12:55 linsrv2 systemd[1]: Starting SuSEfirewall2 phase 2...
Dec 22 11:12:55 linsrv2 systemd[1]: Started SuSEfirewall2 phase 2.
Dec 22 11:16:40 linsrv2 systemd[1]: Stopping SuSEfirewall2 phase 2...
Dec 22 11:16:40 linsrv2 systemd[1]: Stopped SuSEfirewall2 phase 2.
```
# <span id="page-13-2"></span>2.2.Setting Remote Display and X11 Forwarding Configuration

<span id="page-13-3"></span>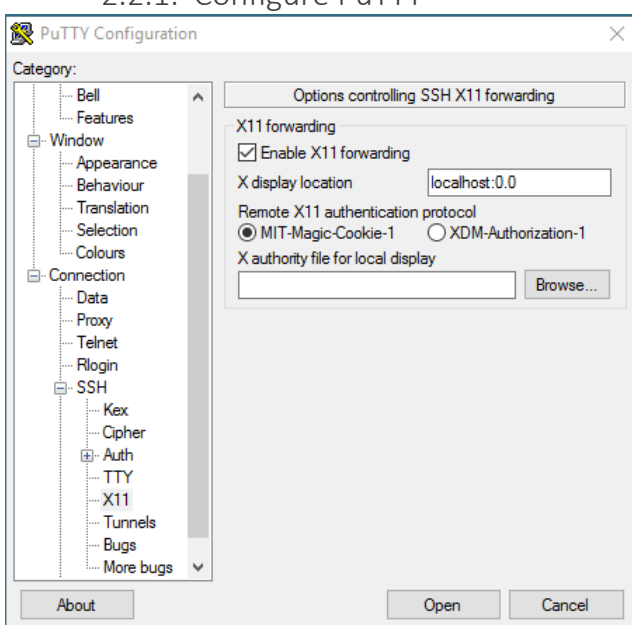

2.2.1. Configure PuTTY

<span id="page-14-0"></span>2.2.2. Check the DISPLAY variable<br>|linsrv2:~ # echo \$DISPLAY  $localhost:10.0$ 

```
linsrv2:~ # export DISPLAY=192.168.0.20:0.0
linsrv2:~ # echo $DISPLAY
192.168.0.20:0.0
```
#### 2.2.3. Configure openSSH

<span id="page-14-1"></span>Config File

<span id="page-14-2"></span>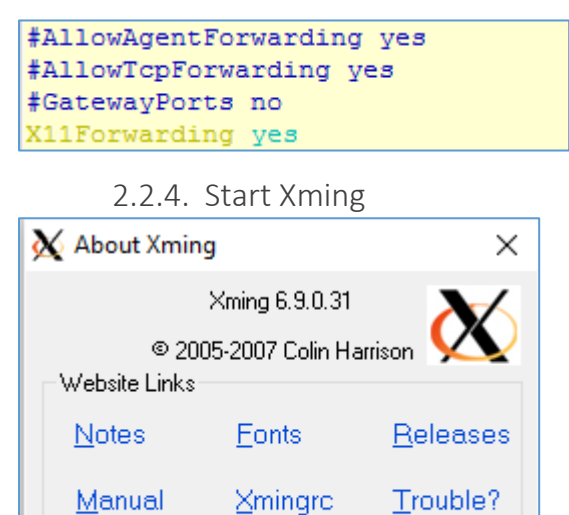

*Check in C:\Program Files (x86)\Xming the file X0.hosts*

Close

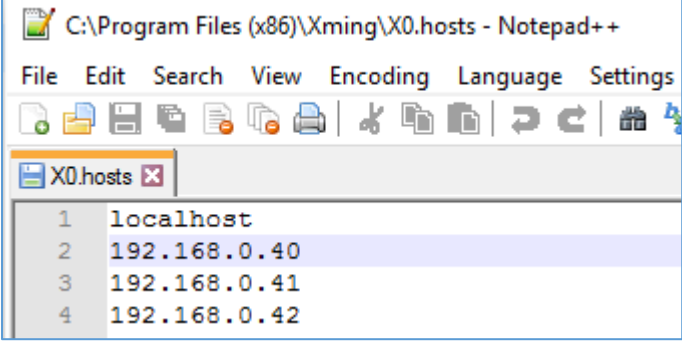

#### *Check with xclock &*

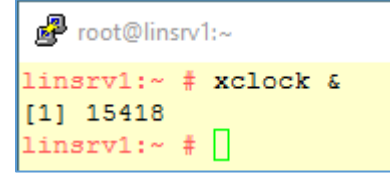

View Licence

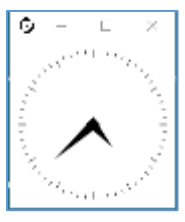

# *Check the locale* LC\_CTYPE=en\_US.UIF-8<br>LC\_NUMERIC="POSIX" LC\_TIME="POSIX"<br>LC\_COLLATE="POSIX" LC\_MONETARY-"POSIX"<br>LC\_MESSAGES="POSIX" LC\_PAPER-"POSIX" LC\_NAME="POSIX"<br>LC\_ADDRESS="POSIX" LC\_TELEPHONE="POSIX"<br>LC\_NEASUREMENT="POSIX" LC NEASUREMENT-"FOSIX"<br>LC\_IDENTIFICATION-"POSIX"<br>LC\_ALL-

Warning: Missing charset in String to FontSet conversion

# export LC\_ALL=C

To make this setting permanent for user, add it to the .bash\_profile /home/user/.bash\_profile

<span id="page-15-0"></span>2.2.5. Login later with the user oracle Check if file /home/oracle/**.Xauthority**

```
linsrv2:~ # su - oracle
oracle@linsrv2:~> xauth
xauth: file /home/oracle/.Xauthority does not exist
Using authority file /home/oracle/.Xauthority
xauth>
```
# <span id="page-16-0"></span>1.7 Configuring Servers for Oracle Database

#### <span id="page-16-1"></span>1.7.1 Checking Server Hardware and Memory Configuration

#### 1. Determine the physical RAM size

```
linsrv2:~ # grep MemTotal /proc/meminfo
MemTotal:
               16117384 kB
```
#### 2. Determine the size of the configured swap space

```
linsrv2:~ # grep SwapTotal /proc/meminfo
SwapTotal:
              2104316 kB
```
#### 3. Determine the amount of space available in the /tmp directory

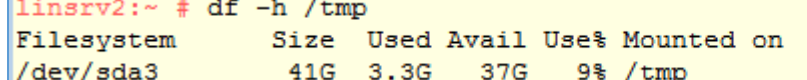

#### 4. Determine the amount of free disk space on the system

 $\overline{\phantom{a}}$ 

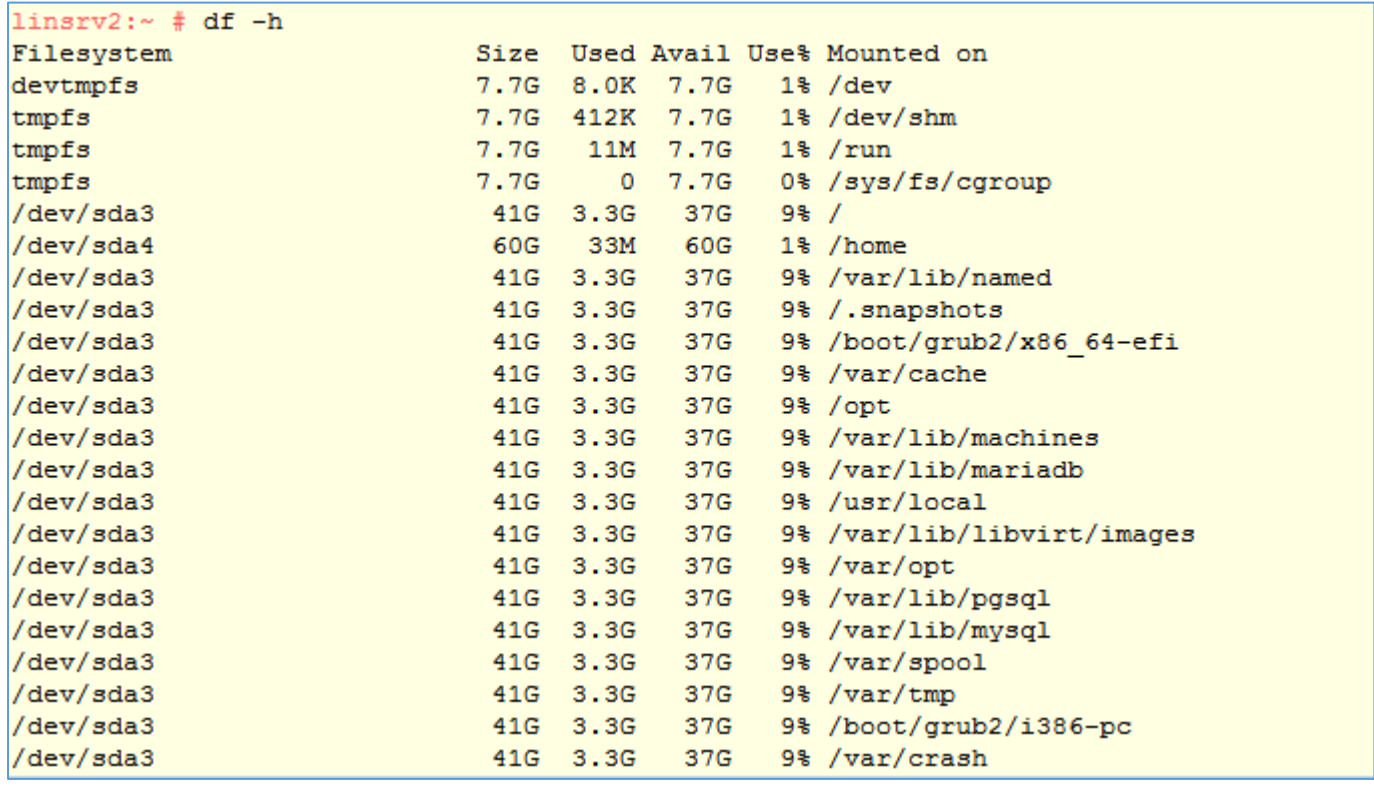

#### 5. Determine the amount of free RAM and disk swap space on the systemclear

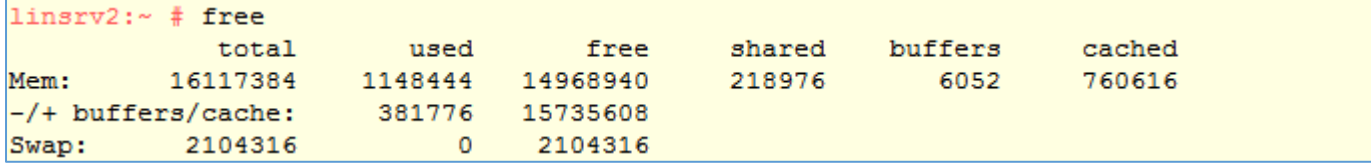

#### 6. Determine if the system architecture can run the system

```
linsrv2:~ # uname
Linux
linspace: * # uname -m
x86_64
```
### <span id="page-17-0"></span>1.7.2 General Server Minimum Requirements

Ensure that the system is started with runlevel 3 or runlevel 5

(Runlevel 5 is the default in all SUSE LINUX standard installations)

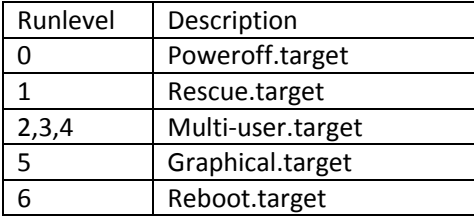

Systemd is the new system startup and service manager for Linux replacing the old System V init (SysV init)

linsrv2:~ # systemctl get-default graphical.target

# <span id="page-17-1"></span>1.8 Operating System Requirements for x86-64 Linux Platforms

1.8.1 Supported SUSE Distributions for x86-64

<span id="page-17-2"></span>Starting with Oracle Database 12c Release 1 (12.1.0.2), SUSE Linux Enterprise Server 12 is certified on Linux x86-64 systems.

SSH Requirement

OpenSSH is the required SSH software. To confirm that SSH packages are installed, enter the following command:

```
linstv2:~# rpm -qa | grep ssh
libnsssharedhelper0-1.0.10-7.46.x86 64
libssh2-1-32bit-1.4.3-19.1.x86 64
openssh-7.2p2-55.1.x86 64
libssh2-1-1.4.3-19.1.x86 64
openssh-helpers-7.2p2-55.1.x86 64
fd0ssh-20140325-1.13.x86 64
openssh-askpass-1.2.4.1-7.5.x86 64
```
SUSE 12 The following packages (or later versions) must be installed

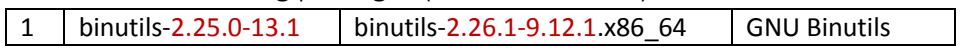

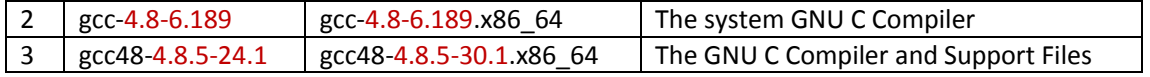

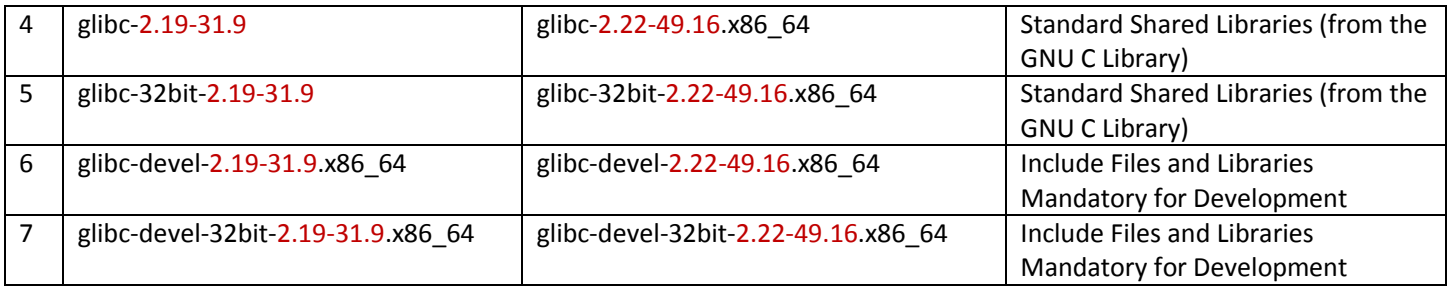

8 | mksh-50-2.13 | mksh-50-2.13.x86 64 | MirBSD Korn Shell

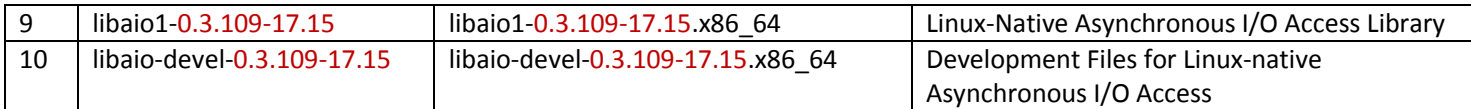

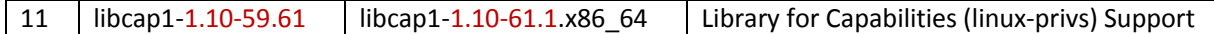

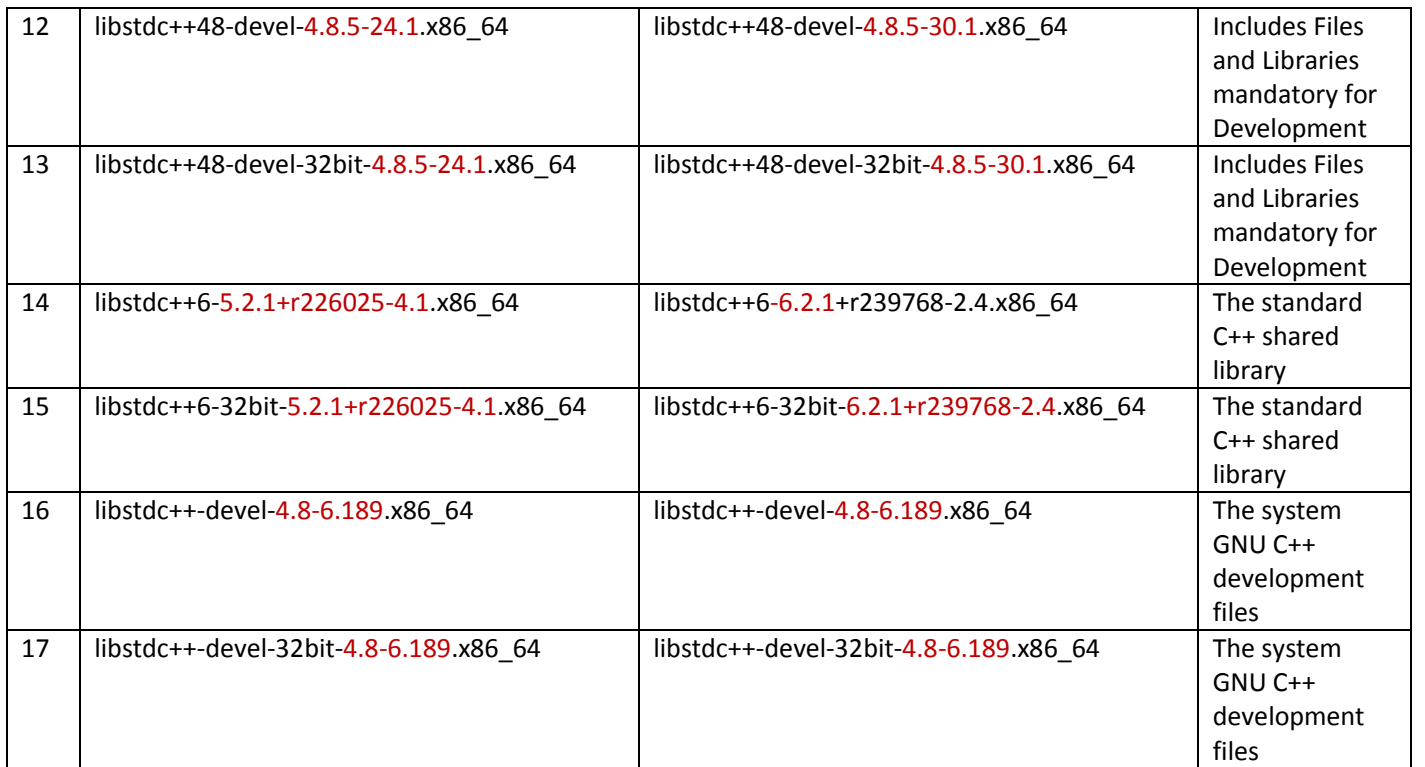

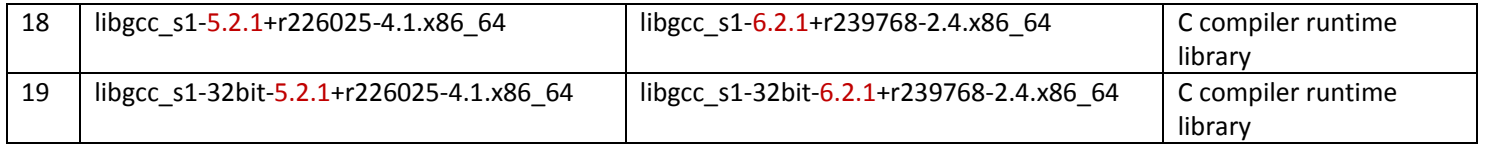

20 | make-4.0-4.1.x86\_64 | make-4.0-4.1.x86\_64 | GNU make

21 | sysstat-10.2.1-3.1.x86\_64 | sysstat-10.2.1-6.1.x86\_64 | Sar and lostat Command for Linux

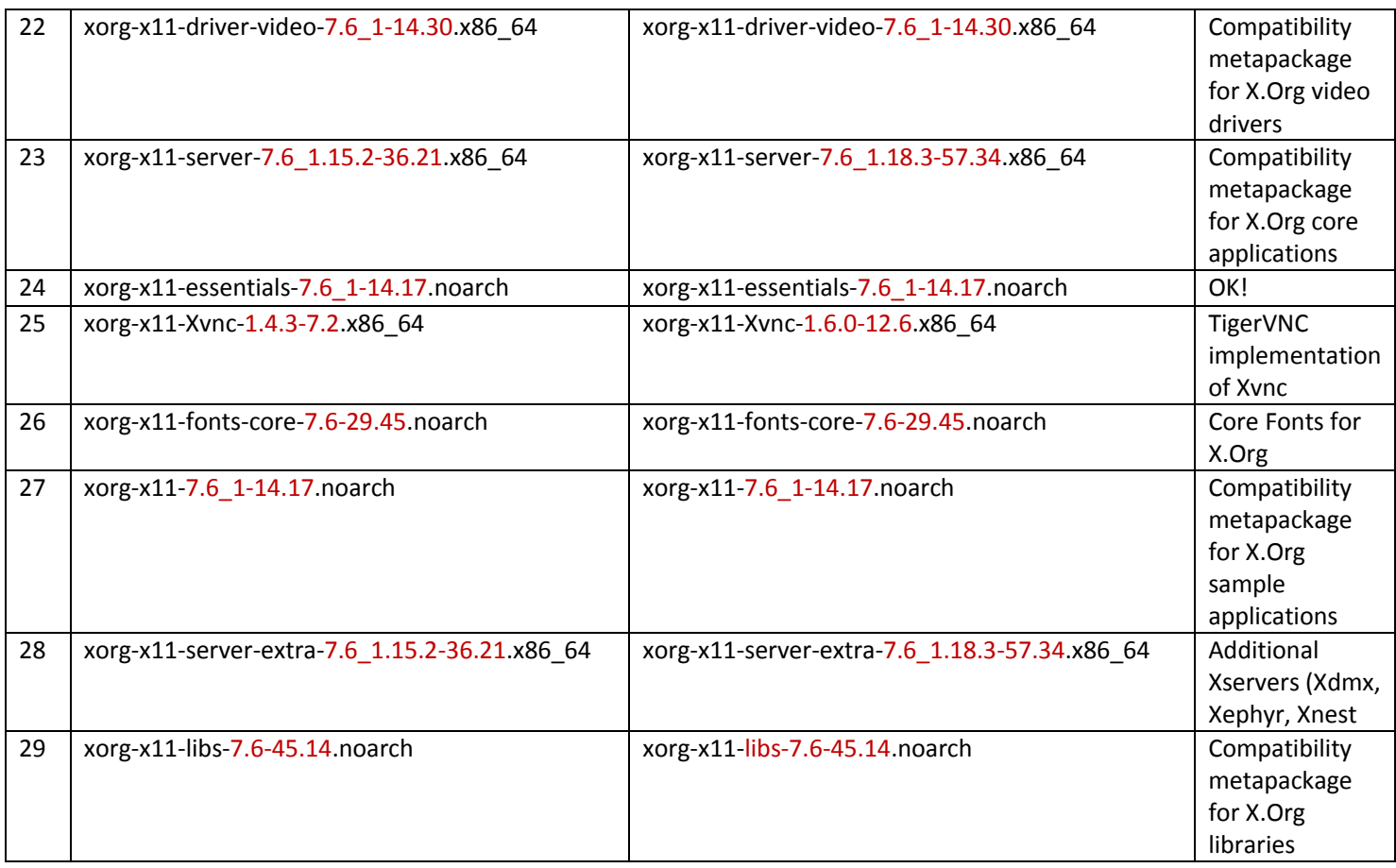

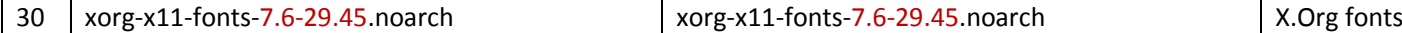

Determine whether the required packages are installed

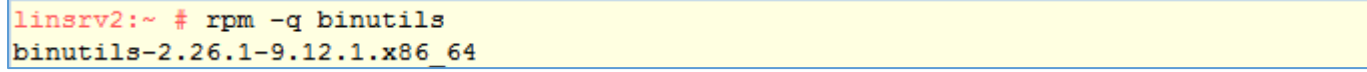

#### <span id="page-19-0"></span>1.9 Checking the Software Requirements

```
Determine the distribution and version of linux installed<br>\frac{1 \text{in} \text{sv2:}}{1 \text{in} \text{sv2:}} \frac{1}{\pi} cat /etc/SuSE-release
SUSE Linux Enterprise Server 12 (x86 64)
VERSION = 12PATUREVEL = 2# This file is deprecated and will be removed in a future service pack or release.
# Please check /etc/os-release for details about this release.
linsrv2:~ # 1sb release -id
Distributor ID: SUSE
Description:
                   SUSE Linux Enterprise Server for SAP Applications 12 SP2
```
Determine whether the required kernel errata is installed

 $l$ insrv2: $\sim$  # uname -r  $4.4.21 - 90 - \text{default}$ 

#### <span id="page-19-1"></span>1.10 Checking Shared Memory File System Mount on Linux

Ensure that the /dev/shm mount area is of type tmpfs and is mounted with the following options:

- With rw and execute permissions set on it
- With noexec or nosuid set on it

```
linsrv2:~ # more /etc/fstab | grep "tmpfs"
  Expert Partitioner
                                                   tmpfs Volumes
 System View
  \sqrt{2} linsry 2
                                                     Size
                                                                          FS Type Mount Point
                                                              Type
     \triangleright \blacksquare Hard Disks
```
7.69 GiB & TMPFS TmpFS /dev/shm RAID 7.69 GiB **C** TMPFS TmpFS /run Volume Management 7.69 GiB TMPFS TmpFS /sys/fs/cgroup Crypt Files 1.54 GiB **C** TMPFS TmpFS /run/user/0 Device Mapper **NFS Btrfs I** tmpfs Unused Devices Installation Summary Settings Log

#### 1.11 Confirming Host Name Resolution

#### <span id="page-20-0"></span>linsrv2:~ # ping linsrv2 PING linsrv2.terwal.local (192.168.0.41) 56(84) bytes of data. 64 bytes from linsrv2.terwal.local (192.168.0.41): icmp seq=1 ttl=64 time=0.033 ms 64 bytes from linsrv2.terwal.local (192.168.0.41): icmp seq=2 ttl=64 time=0.024 ms 64 bytes from linsrv2.terwal.local (192.168.0.41): icmp seq=3 ttl=64 time=0.019 ms

# <span id="page-20-1"></span>1.12 Disabling Transparent HugePages

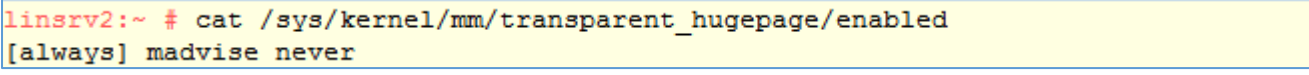

#### Transparent\_hugepage=never

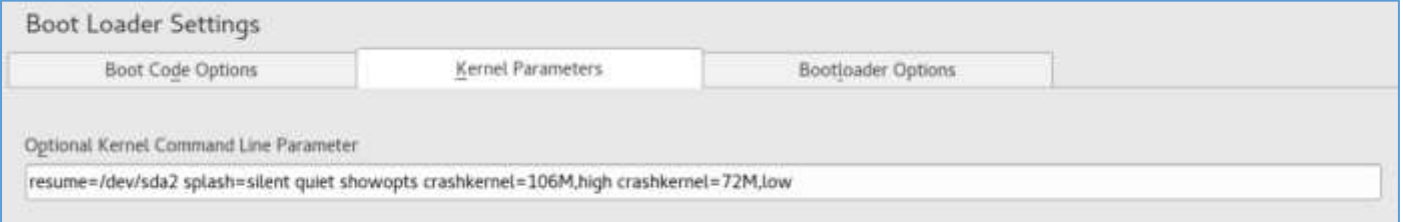

# <span id="page-20-2"></span>1.13 Identifying Required Software Directories

#### 1.13.1 Oracle Base Directory

<span id="page-20-3"></span>The Oracle base directory is a top-level directory for Oracle software installations. The Optimal Flexible Architecture (OFA) guidelines recommend that you use a path similar to the following for the Oracle base directory: */mount\_point/app/software\_owner*

#### ORACLE BASE =  $/u01/app/or$ acle

#### <span id="page-20-4"></span>1.13.2 Creating an Oracle Base Directory

```
# mkdir -p /u01/app/oracle
# chown -R oracle:oinstall /u01/app/oracle
# chmod -R 775 /u01/app/oracle
```
#### 1.13.3 Oracle Inventory Directory

<span id="page-20-5"></span>The Oracle Inventory directory (oraInventory) stores an inventory of all software installed on the system. It is required and shared by all Oracle software installations on a single system. If you have an existing Oracle Inventory path, then Oracle Universal Installer continues to use that Oracle Inventory.

The first time you install Oracle software on a system, Oracle Universal Installer provides an Optimal Flexible Architecturecompliant path in the format /u[01-09]/app, such as /u01/app. The user running the installation has permissions to write to that path. If this is true, then Oracle Universal Installer creates the Oracle Inventory directory in the path /u[01- 09]/app/oraInventory.

#### For example:

#### /u01/app/oraInventory

Oracle Universal Installer creates the directory that you specify and sets the correct owner, group, and permissions for it. You do not have to create it.

#### 1.13.4 Oracle Home Directory

<span id="page-21-0"></span>The Oracle home directory is the directory where you install the software for a particular Oracle product. You must install different Oracle products or different releases of the same Oracle product in separate Oracle home directories. When you run Oracle Universal Installer, it prompts you to specify the path to this directory and a name that identifies it. In accordance with the OFA guidelines, Oracle strongly recommends that the Oracle home directory you specify is a subdirectory of the Oracle base directory for the user account performing the installation. Oracle recommends that you specify a path similar to the following for the Oracle home directory:

```
oracle_base/product/11.2.0/db_home_1
oracle_base/product/12.1.0/dbhome_1
oracle_base/product/12.1.0/grid
```
### <span id="page-21-1"></span>1.13.5 Creating Directories for Oracle Database or Recovery Files

### Database File Directory

- # mkdir /*mount\_point*/oradata
- # chown oracle:oinstall /*mount\_point*/oradata
- # chmod 775 /*mount\_point*/oradata

### Recovery file directory (Fast Recovery Area)

- # mkdir /*mount\_point*/fast\_recovery\_area
- # chown oracle:oinstall /*mount\_point*/fast\_recovery\_area
- # chmod 775 /*mount\_point*/fast\_recovery\_area

# <span id="page-22-0"></span>3. Configuring Users, Groups and Environments for Oracle Database

# <span id="page-22-1"></span>3.1.Creating Required Operating System Groups and Users

### <span id="page-22-2"></span>3.1.1 Creating the Oracle Inventory Group if an Oracle Inventory does not exist

#### Creating the Oracle Inventory Group

# /usr/sbin/groupadd -g 54321 oinstall

### <span id="page-22-3"></span>3.1.2 Standard Oracle Database Groups for Job Role Separation

# Creating the OSDBA Group for Database Installations

# /usr/sbin/groupadd -g 54322 dba

Creating an OSOPER Group for Database Installations # /usr/sbin/groupadd -g 54323 oper

Extended Oracle Database Groups for Job Role Separation

Creating the OSBACKUPDBA Group for Database Installations # /usr/sbin/groupadd -g 54324 backupdba

Creating the OSDGDBA Group for Database Installations # /usr/sbin/groupadd -g 54325 dgdba

Creating the OSKMDBA Group for Database Installations # /usr/sbin/groupadd -g 54326 kmdba

#### Creating an **Oracle Software Owner User**

# /usr/sbin/useradd -u 54321 -g oinstall -G dba, oper, backupdba, dgdba, kmdba oracle

# <span id="page-22-4"></span>3.2 Checking Resource Limits for Oracle Software Installation User : oracle

If necessary, update the resource limits in the /etc/security/limits.conf configuration file for the installation owner. However, note that the configuration file is distribution specific. Contact your system administrator for distribution specific configuration file information.

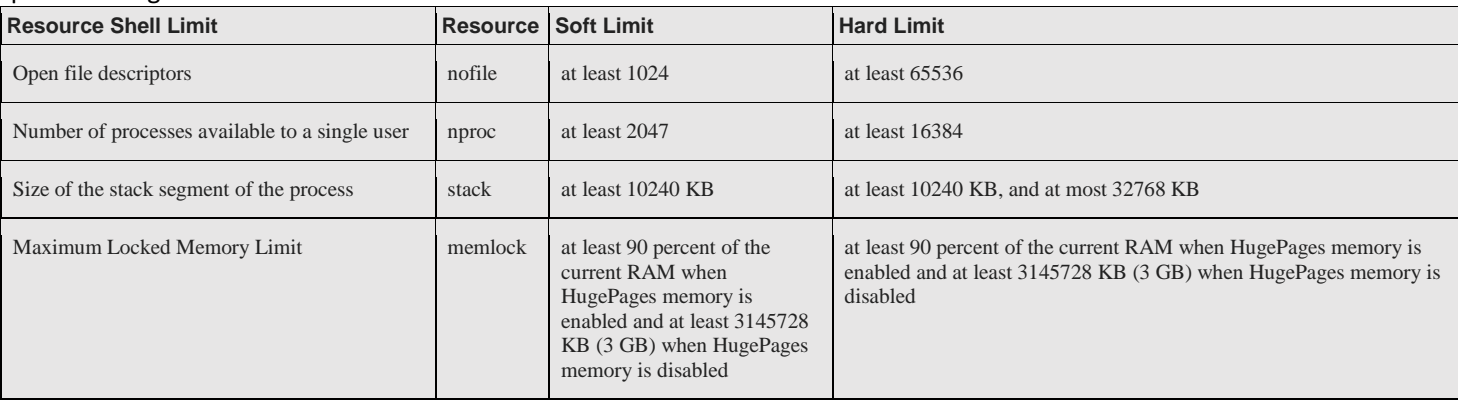

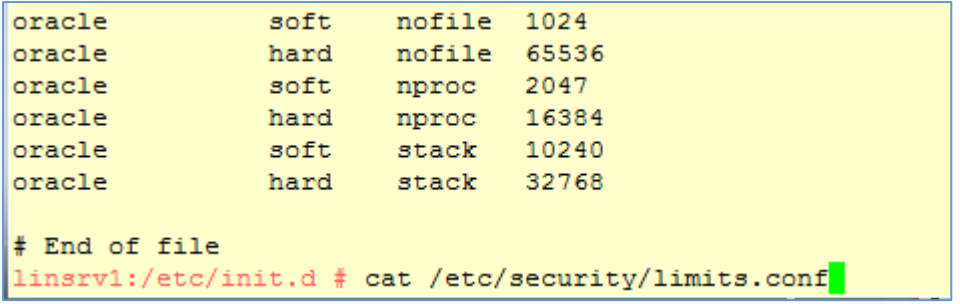

3.3 Creating Required Directories

<span id="page-24-0"></span> $linstv2:// # mkdir -p /u01/app/$ linsrv2:/ # chown -R oracle:oinstall /u01/app/  $linsrv2$ :/  $\#$  chmod -R 775 /u01/app/

```
linsrv2:/ # mkdir -p /u01/oraInventory/
linsrv2:/ # chown -R oracle:oinstall /u01/oraInventory/
linsrv2:/ # chmod -R 775 /u01/oraInventory/
```

```
linsrv2:/ # mkdir -p /u02/oradata/
linsrv2:/ # chown -R oracle:oinstall /u02/oradata/
linsrv2:/ # chmod -R 775 /u02/oradata
```
# <span id="page-24-1"></span>4. Configuring Oracle Software Owner Environment

We run Oracle Universal Installer from the oracle account.

Check the oracle user environment

```
linsrv2:/ # su - oracle
su: warning: cannot change directory to /home/oracle: No such file or directory
oracle@linsrv2:/> exit
logout
linsrv2:/ # mkdir /home/oracle
linsrv2:/ # chown oracle:oinstall /home/oracle
linsrv2:/ # chmod 700 /home/oracle
linstv2:// # su - oracleoracle@linsrv2:~> pwd
/home/oracle
```
Set the default file mode creation mask (umask) to 022 in the shell startup file

Yast > User and Group Administration > Defaults for New Users > Umask for Home Directory = 022

oracle@linsrv2:~> umask 0022

```
Determine the default shell for the oracle user
oracle@linsrv2:~> echo $SHELL
/bin/bash
```

```
Ensure that the Oracle environment variables are not setoracle@linsrv2:~> unset ORACLE HOME
oracle@linsrv2:~> unset ORACLE BASE
oracle@linsrv2:~> unset ORACLE SID
oracle@linsrv2:~> unset TNS ADMIN
```
<span id="page-25-0"></span>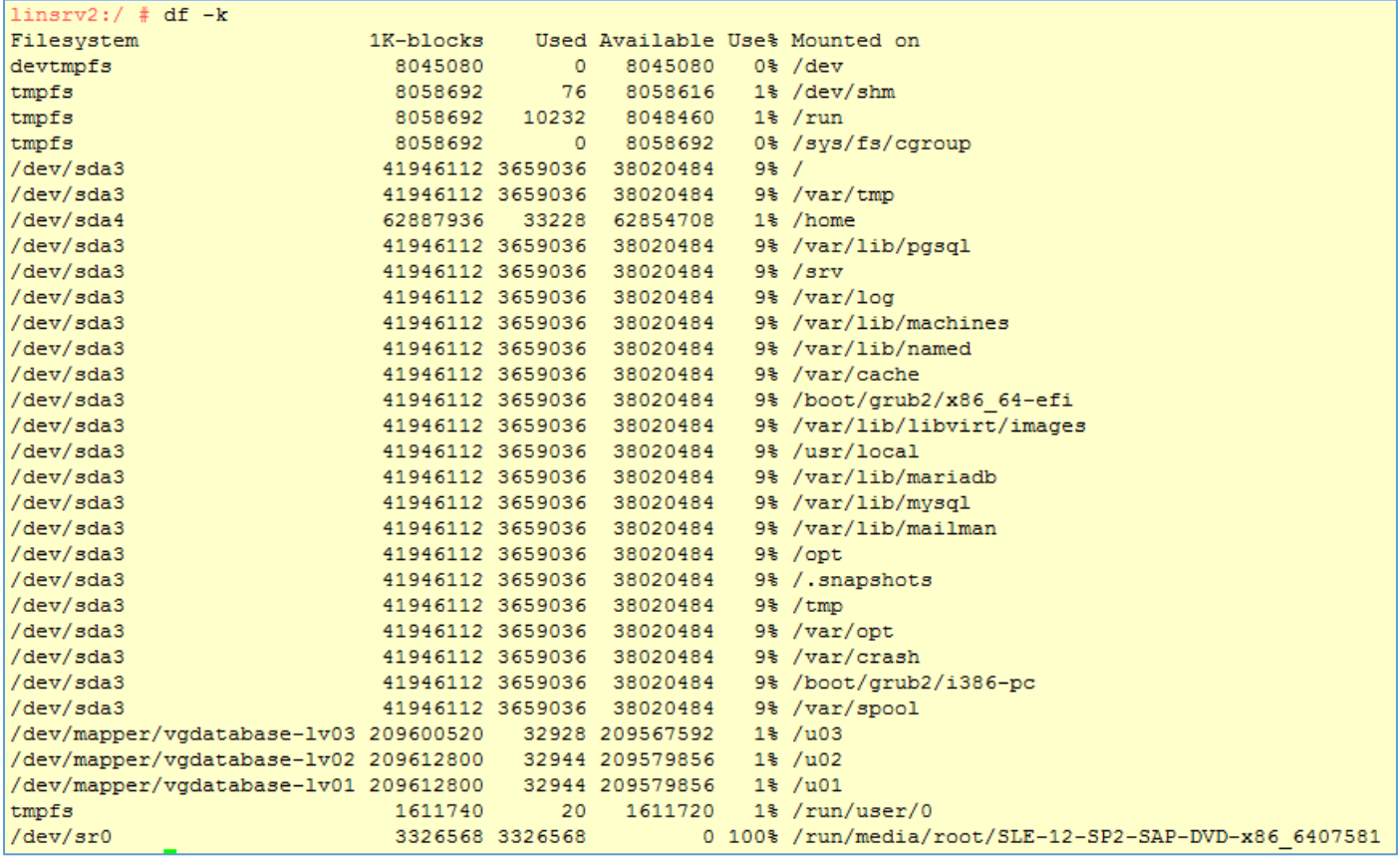

ORACLE\_BASE=/u01/app

ORACLE\_HOME=/u01/app/product/12102/db1

Download from<http://www.oracle.com/technetwork/database/enterprise-edition/downloads/index.html>

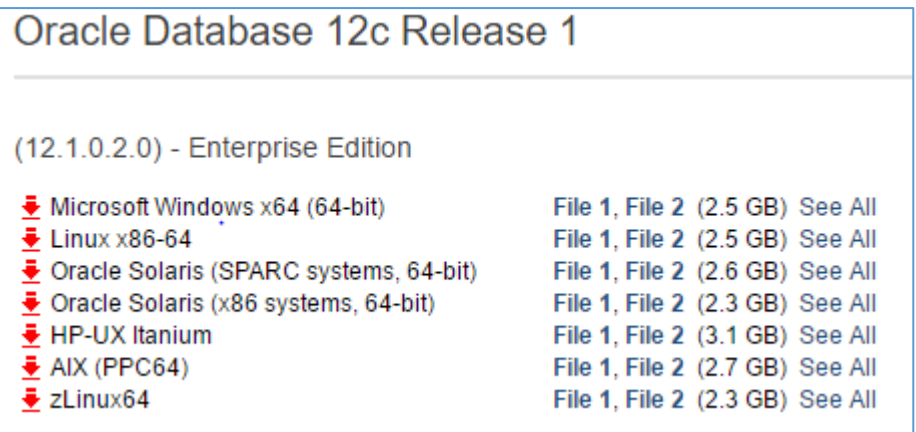

The software has been download to the NFS Server and moved to /software/oracle/oracle12c

```
oracle@linsrv1:/home/vves/Downloads> 1s -la
total 2666520
drwxr-xr-x 2 yves users
                                 137 Sep 18 22:52.
\frac{d1}{d} are \frac{d1}{d} are \frac{d2}{d} are \frac{d3}{d} are \frac{d3}{d} are \frac{d4}{d}4096 Sep 18 12:18 ..
-rw-r--r-- 1 yves users 1673544724 Sep 18 22:40 linuxamd64 12102 database 1of2.zip
-rw-r--r-- 1 yves users
                                   0 Sep 18 22:52 linuxamd64 12102 database 2of2.zip
-rw------- 1 yves users 762281984 Sep 18 22:56 linuxamd64 12102 database 2of2.zip.part
oracle@linsrv1:/home/yves/Downloads> cp linuxamd64 12102 database 1of2.zip /u01/temp/
oracle@linsrv1:/home/yves/Downloads> cp linuxamd64 12102 database 2of2.zip /u01/temp/
oracle@linsrv1:/home/yves/Downloads> cd /u01/temp
oracle@linsrv1:/u01/temp> ls -la
total 2625096
drwxrwxr-x 2 oracle oinstall
                                     4096 Sep 18 22:58.
drwxr-xr-x 5 root root
                                     4096 Sep 18 22:25 ..
-rw-r--r-- 1 oracle oinstall 1673544724 Sep 18 22:57 linuxamd64 12102 database 1of2.zip
-rw-r--r-- 1 oracle oinstall 1014530602 Sep 18 22:58 linuxamd64 12102 database 2of2.zip
\vertoracle@linsrv1:/u01/temp>\vert \vert
```
#### Get a NFS Client connection to the NFS Server and copy the file to /mnt/transfer

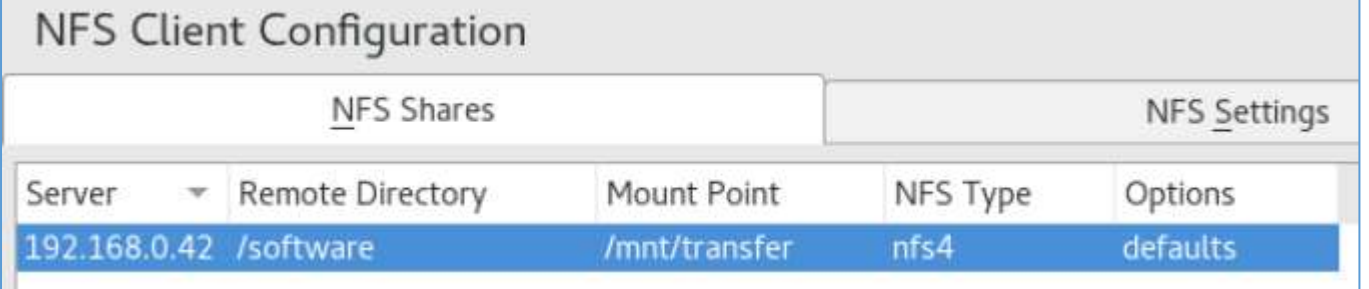

```
linsrv2:~ # mkdir -p /u01/temp/
linsrv2:~ # chown -R oracle:oinstall /u01/temp/
linstv2:~#~chmod -R 775 /u01/temp
```

```
linsrv2:/mnt/transfer/oracle/Oracle12c # su - oracle
oracle@linsrv2:~> cd /mnt/transfer/oracle/Oracle12c
oracle@linsrv2:/mnt/transfer/oracle/Oracle12c> 1s -1a
total 2625080
                             88 Dec 22 17:31 .
drwxr-xr-x 2 root root
drwxr-xr-x 3 root root
                              22 Dec 20 23:33 ..
-rw-r--r-- 1 root root 1673544724 Sep 18 22:57 linuxamd64 12102 database 1of2.zip
-rw-r--r-- 1 root root 1014530602 Sep 18 22:58 linuxamd64 12102 database 2of2.zip
oracle@linsrv2:/mnt/transfer/oracle/Oracle12c> cp linuxamd64 12102 database 1of2.zip /u01/temp/
oracle@linsrv2:/mnt/transfer/oracle/Oracle12c> cp linuxamd64 12102 database 2of2.zip /u01/temp/
```
#### Extract Installation Files

oracle@linsrv2:/u01/temp> unzip linuxamd64\_12102\_database\_1of2.zip

oracle@linsrv2:/u01/temp> unzip linuxamd64\_12102\_database\_2of2.zip

```
oracle@linsrv2:/u01/temp> 1s -1a
total 2625080
drwxrwxr-x 3 oracle oinstall
                                  106 Dec 22 17:46.
drwxr-xr-x 5 root root
                                    49 Dec 22 17:38 ..
drwxr-xr-x 7 oracle oinstall
                                   117 Jul 7 2014 database
-rw-r--r-- 1 oracle oinstall 1673544724 Dec 22 17:42 linuxamd64_12102_database_1of2.zip
-rw-r--r-- 1 oracle oinstall 1014530602 Dec 22 17:43 linuxamd64 12102 database 2of2.zip
```

```
Oracle@linsrv2:/u01/temp/database> 1s -1a
total 24
drwxr-xr-x 7 oracle oinstall 117 Jul 7 2014.
drwxrwxr-x 3 oracle oinstall 106 Dec 22 17:46 ..
drwxr-xr-x 4 oracle oinstall 4096 Dec 22 17:49 install<br>drwxrwxr-x 2 oracle oinstall 61 Jul 7 2014 response
drwxrwxr-x 2 oracle oinstall 61 Jul 7 2014 response<br>drwxr-xr-x 2 oracle oinstall 34 Jul 7 2014 rpm
-rwxr-xr-x 1 oracle oinstall 8533 Jul 7 2014 runInstaller
drwxrwxr-x 2 oracle oinstall 29 Jul 7 2014 sshsetup
drwxr-xr-x 14 oracle oinstall 4096 Jul 7 2014 stage
-rwxr-xr-x 1 oracle oinstall 500 Feb 6 2013 welcome.html
```
Start the Installer<br> **Oracle@linsrv2:/u01/temp/database>** ./runInstaller Starting Oracle Universal Installer...

Checking Temp space: must be greater than 500 MB. Actual 37127 MB Passed Checking swap space: must be greater than 150 MB. Actual 2054 MB Passed Checking monitor: must be configured to display at least 256 colors. Actual 1 6777216 Passed Preparing to launch Oracle Universal Installer from /tmp/OraInstall2016-12-22 09  $-28-52$ PM. Please wait ... oracle@linsrv2:/u01/temp/database>

# 6. Start the Oracle Database 12c Release 1 Installer

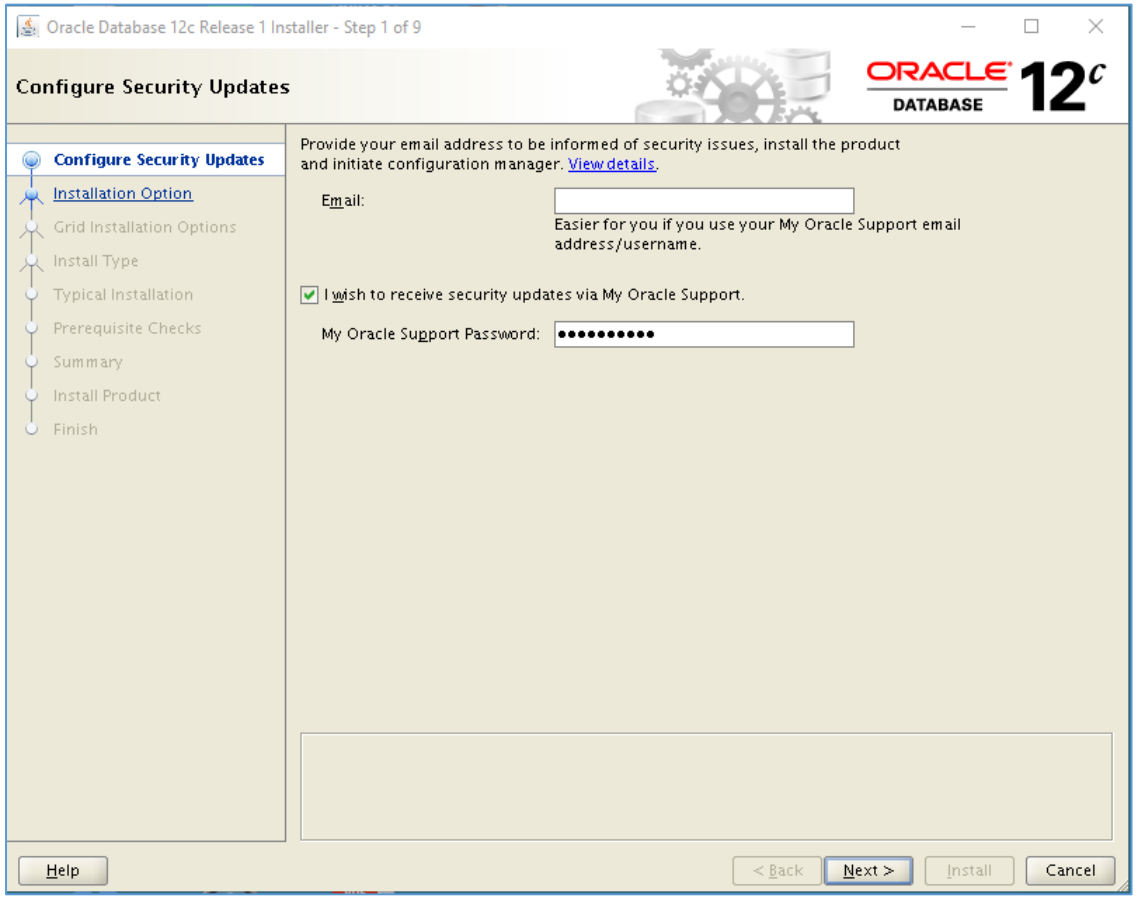

 $\Rightarrow$  Not necessary to provide an email address !

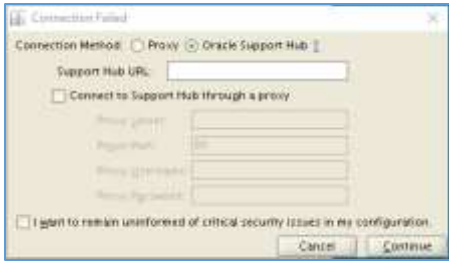

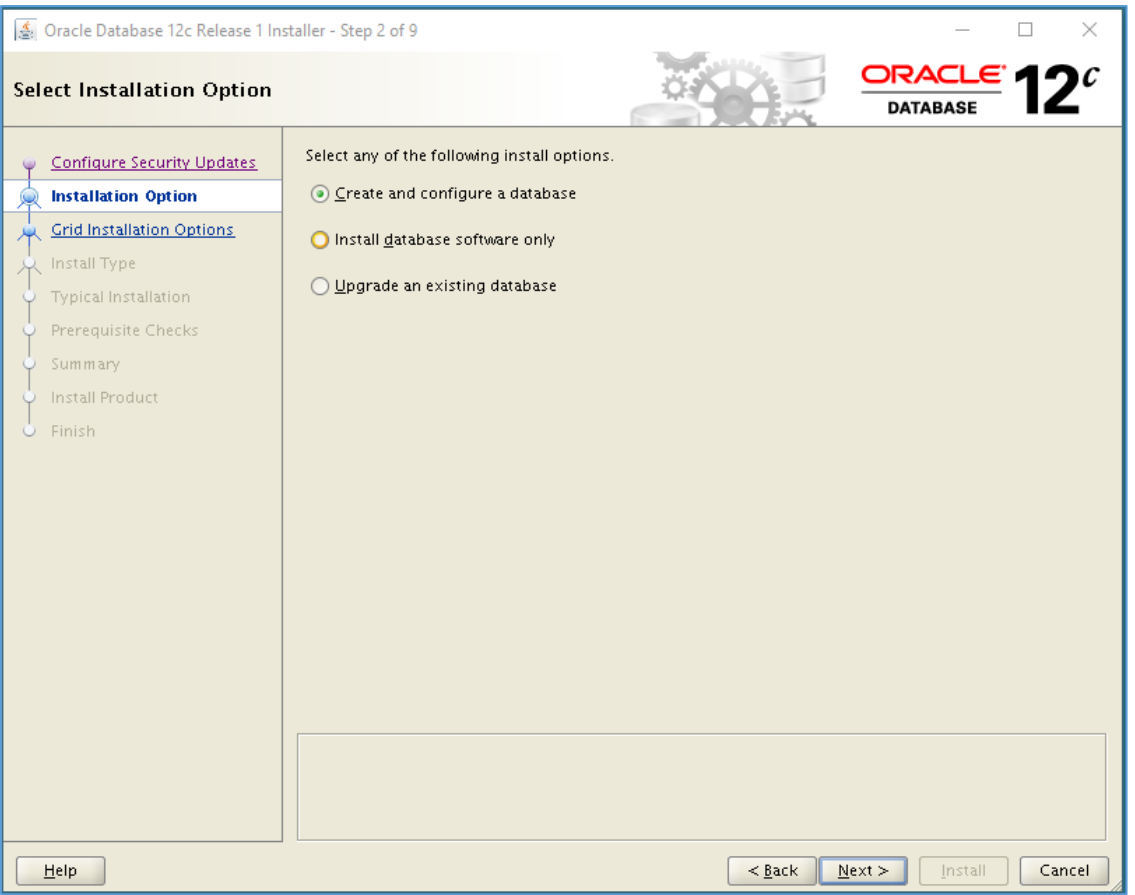

#### System Class => Server Class

I'm going to choose Server Class here. If we need to install in any Desktop machines we can chosse the above Option as Desktop Class

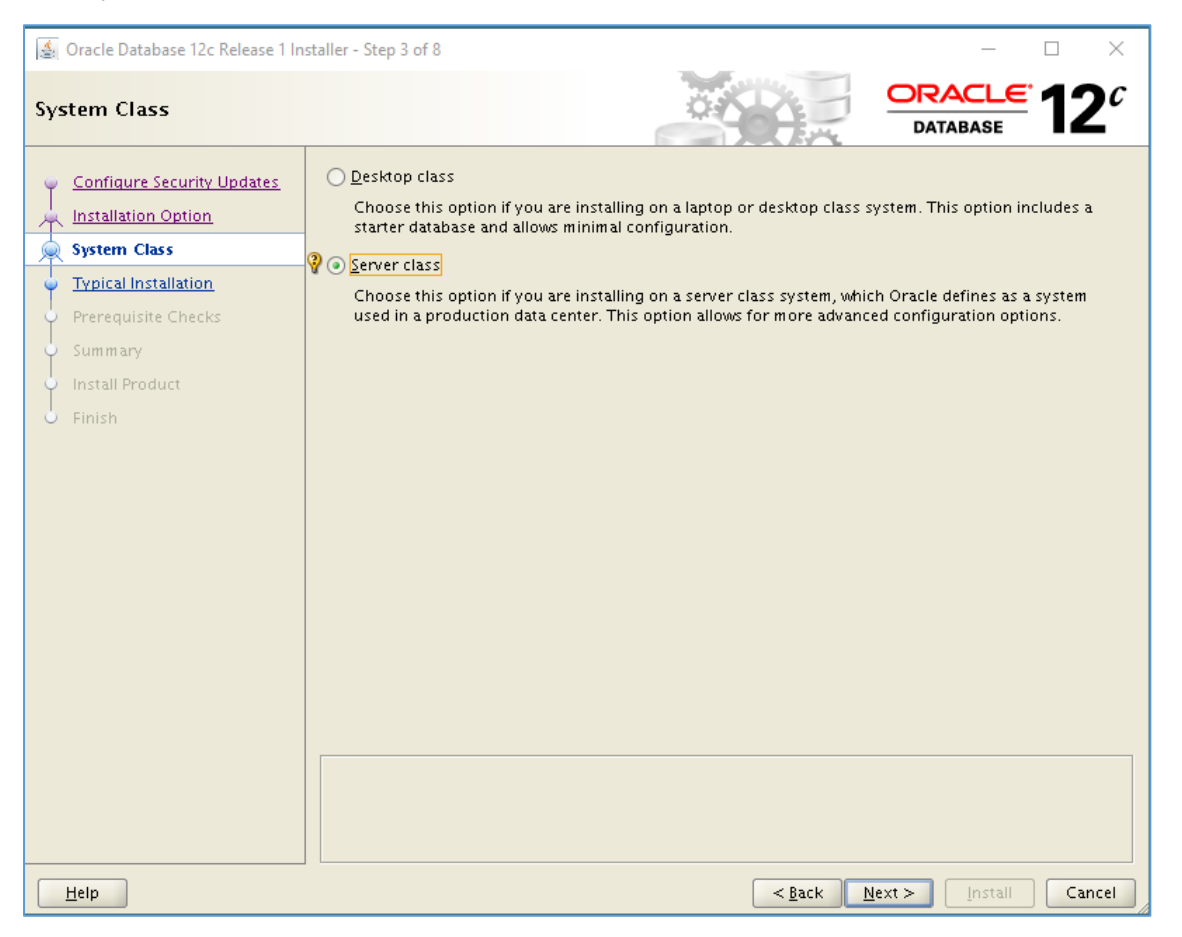

# Grid Installation Options

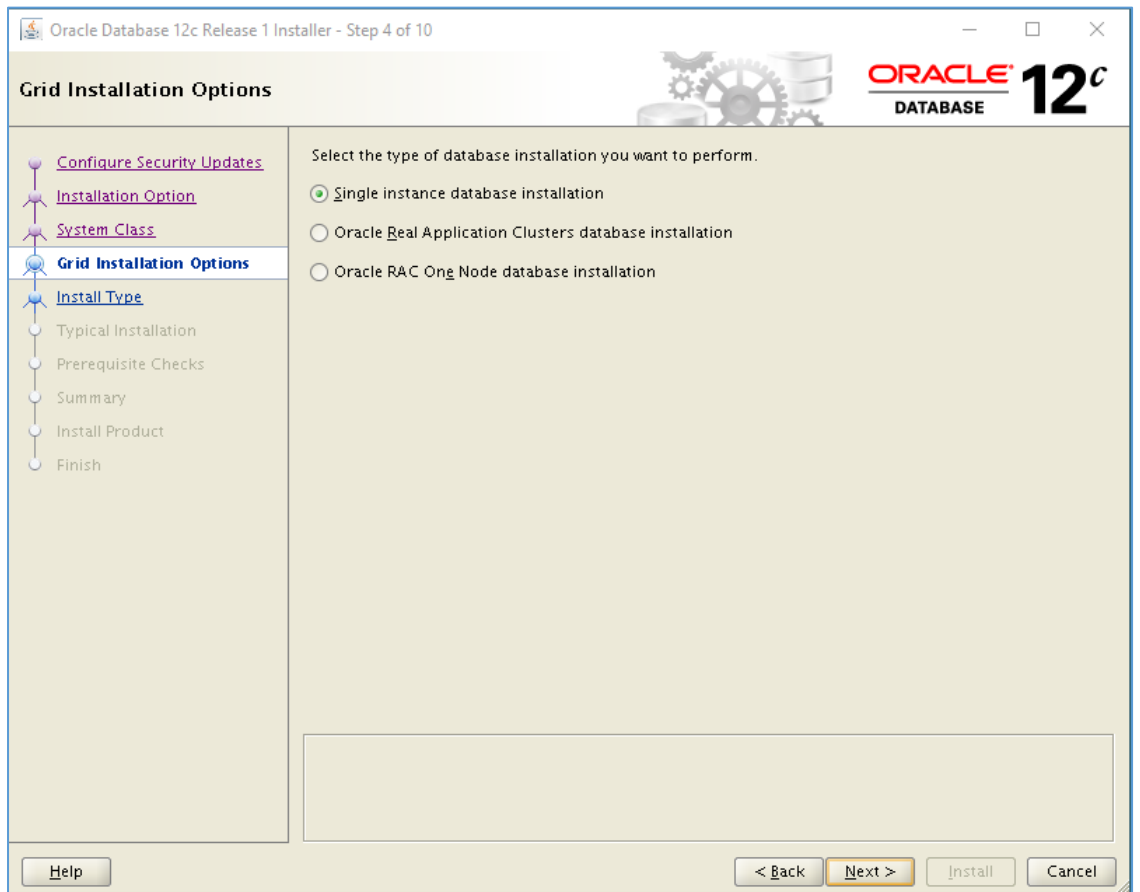

#### Install Type Choose the **Advance install** option to get more option while going through Installation steps

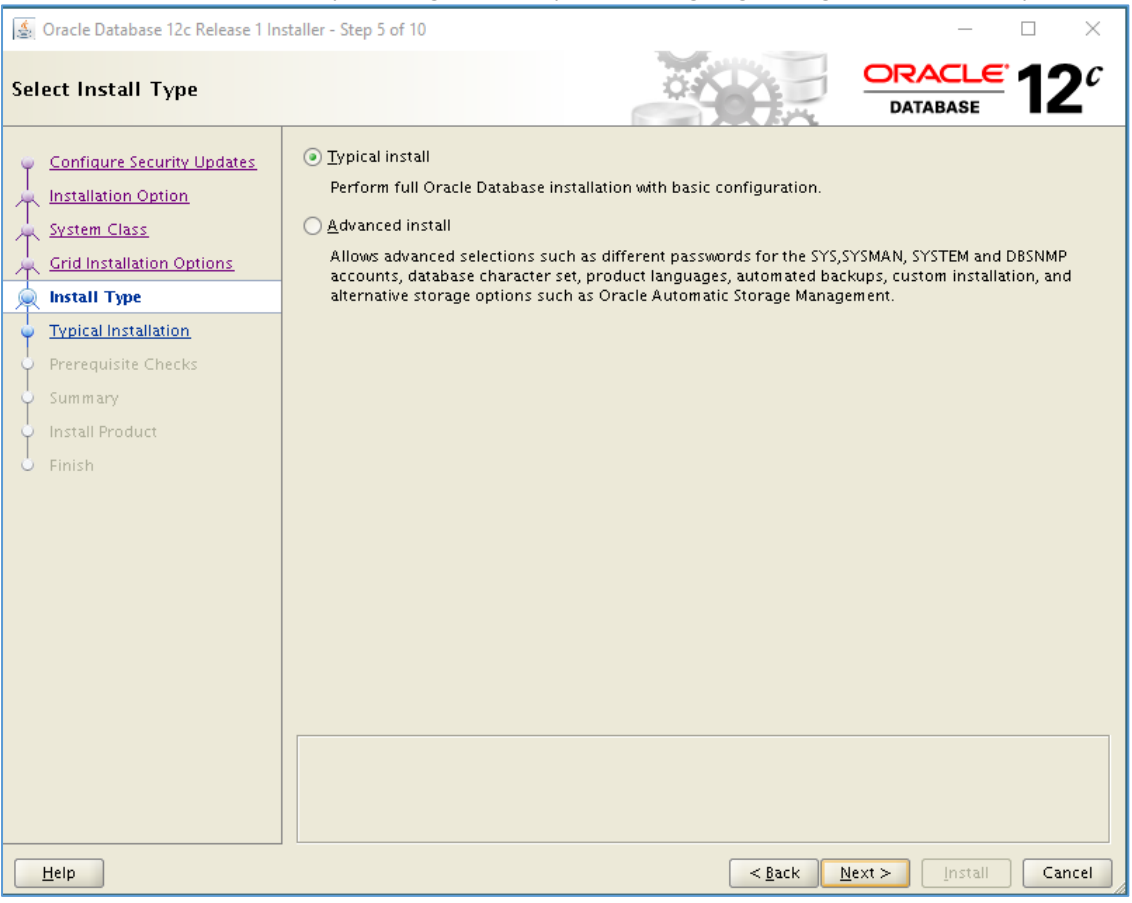

#### Installation Location What is proposed

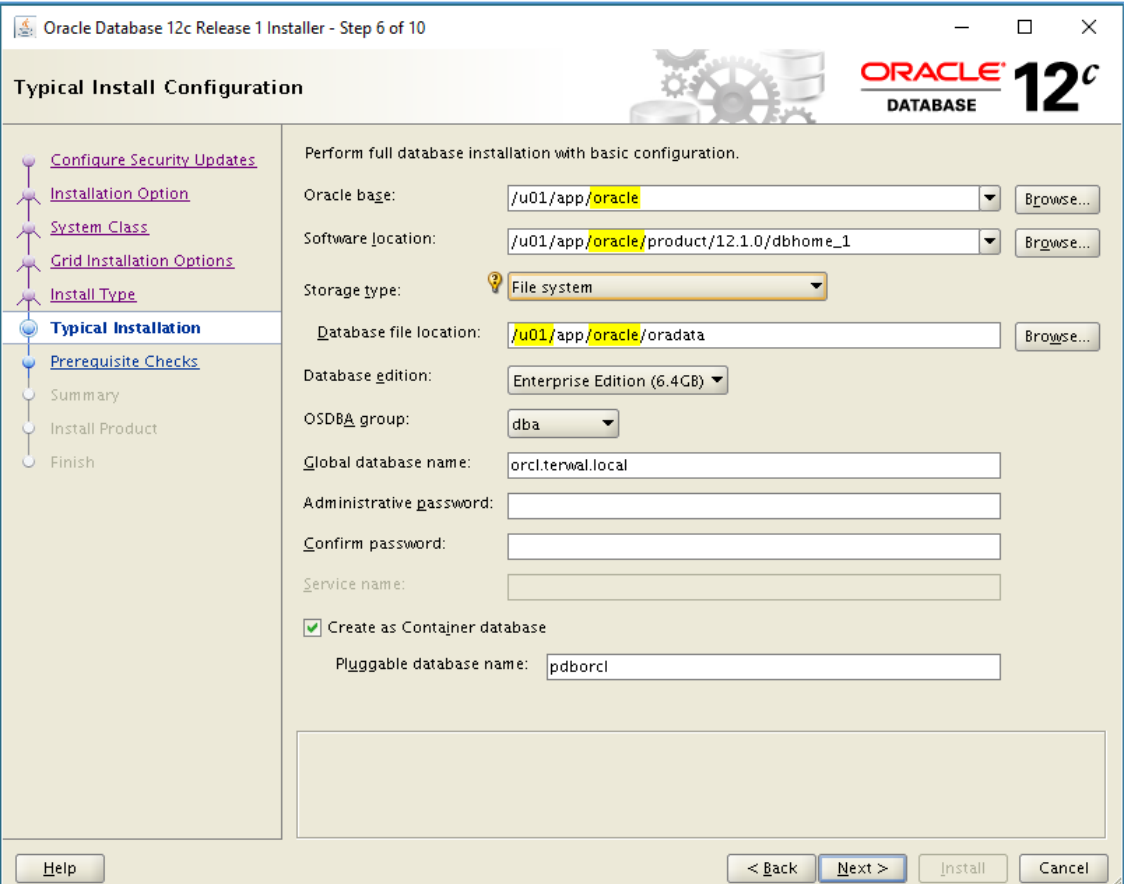

# I changed some values

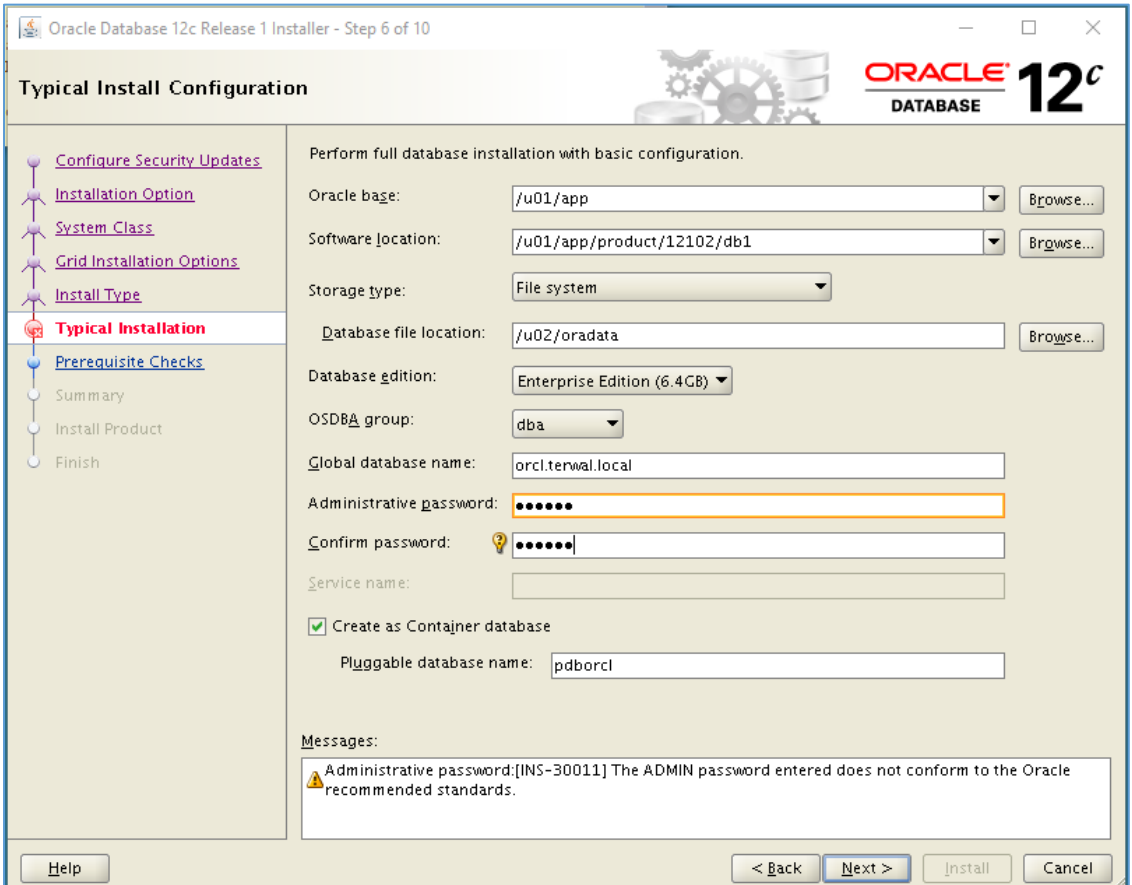

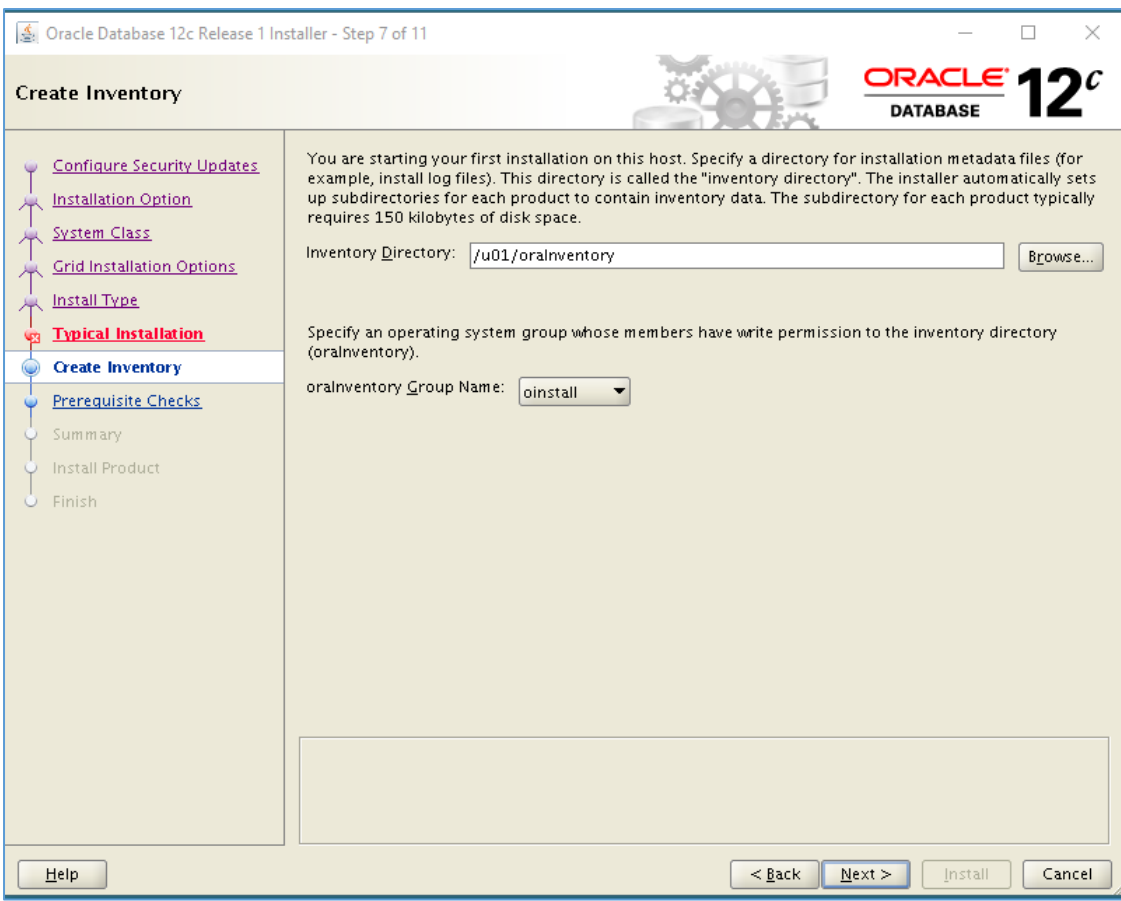

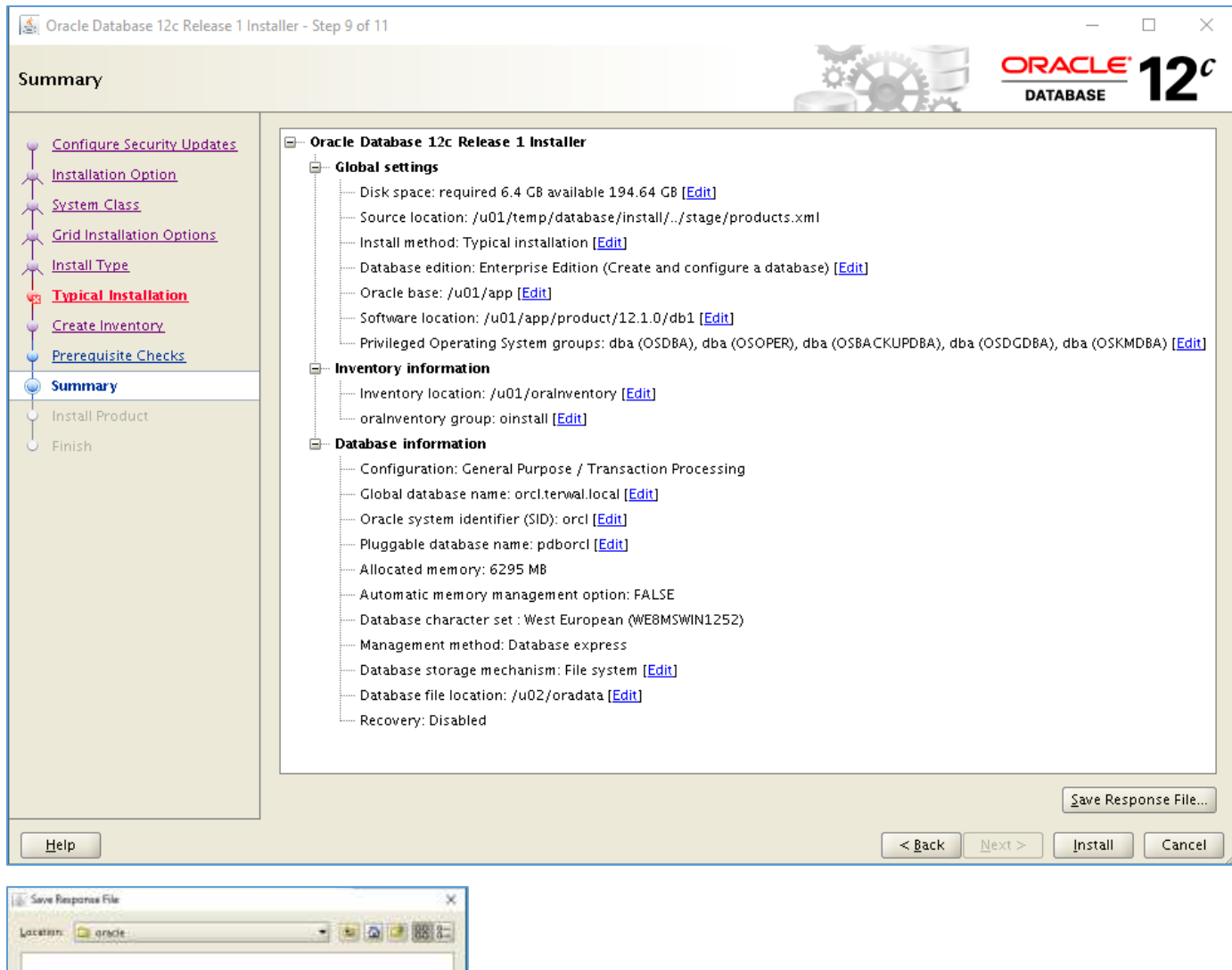

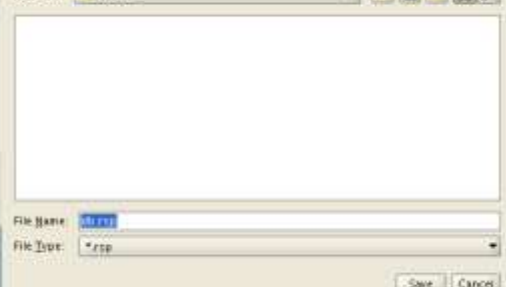

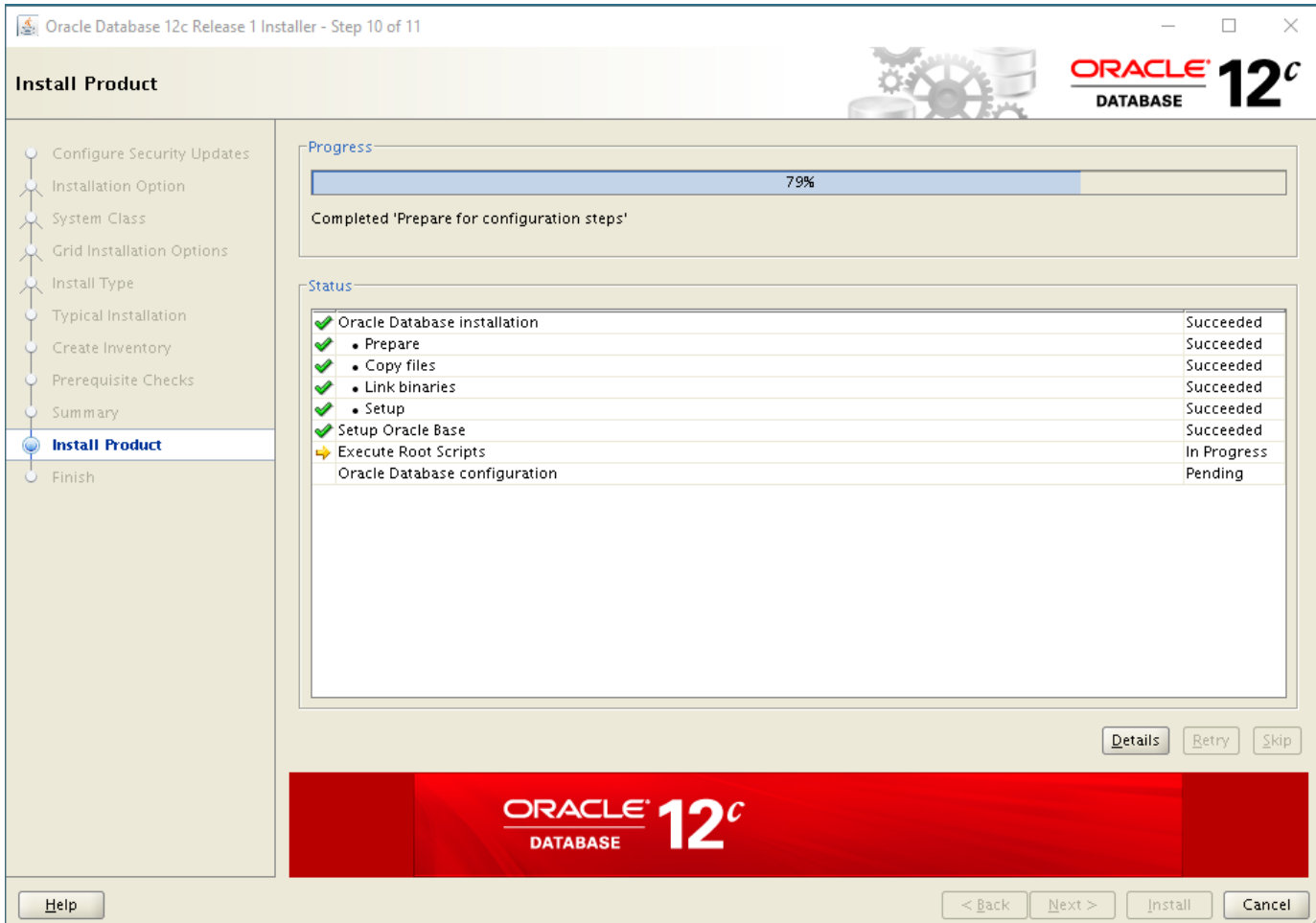

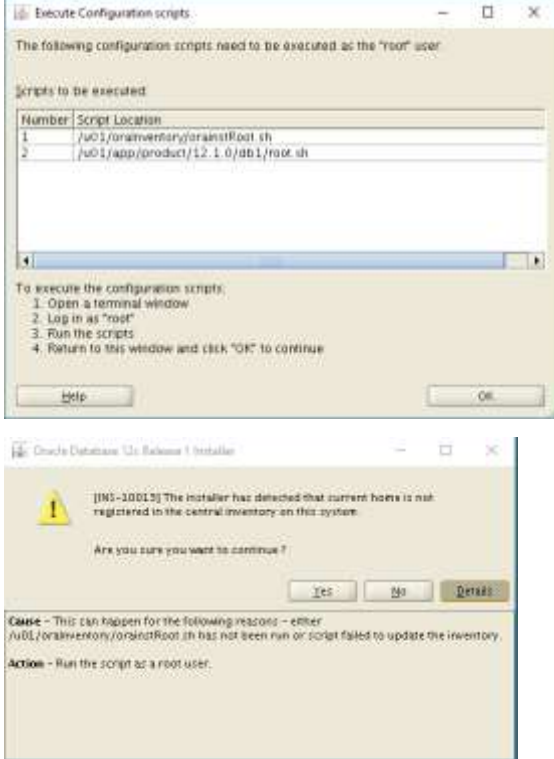

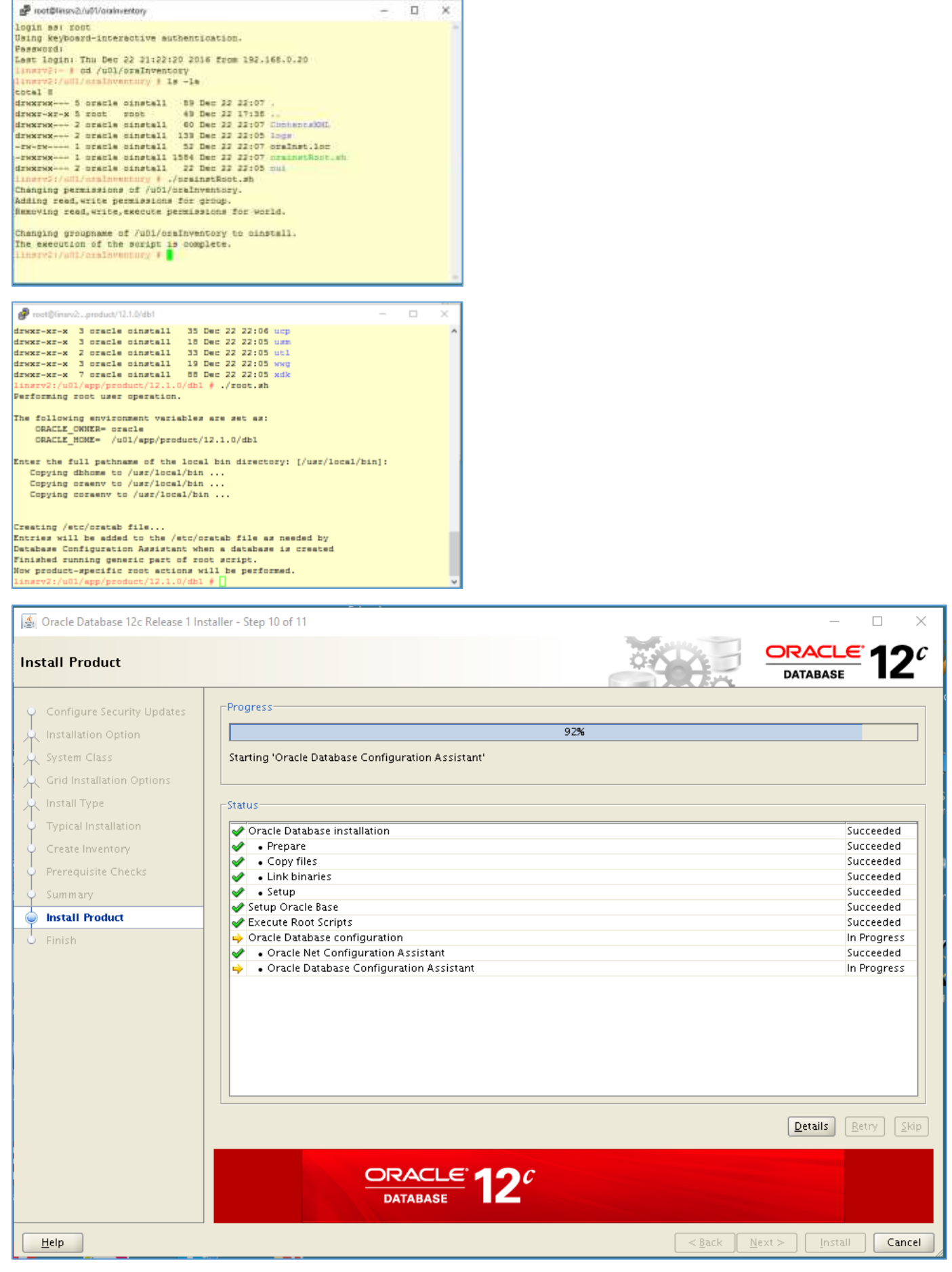

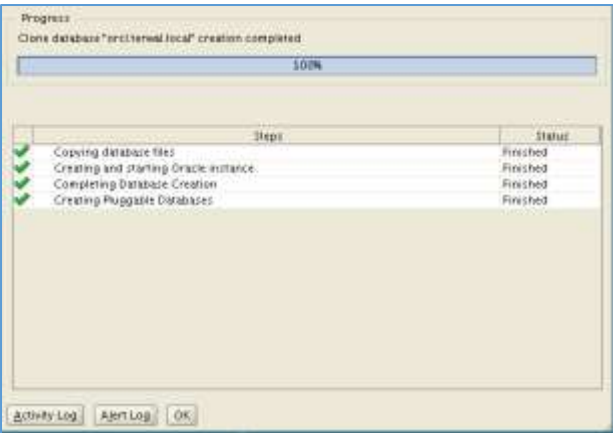

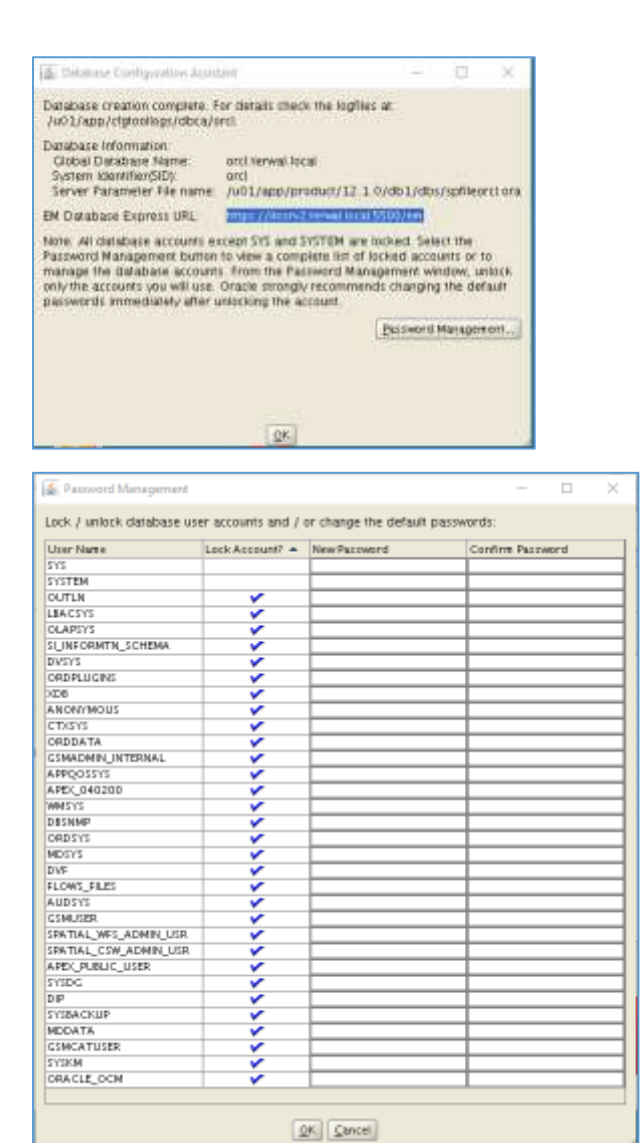

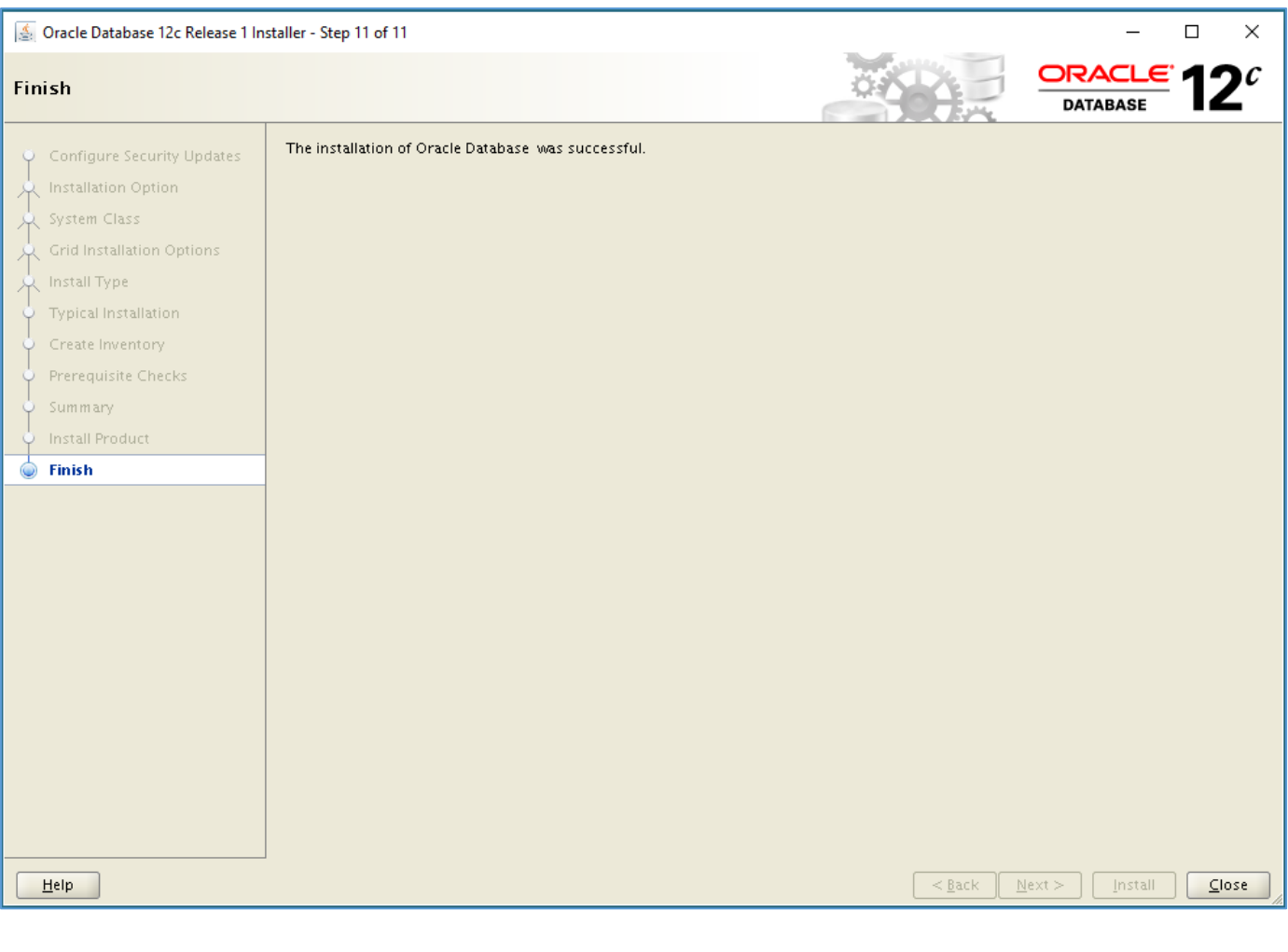

oracle@linerv2;/u01/tamp/database> ./runInstallar<br>Starting Oracle Universal Installar...

Checking Temp space: must be greater than 300 MB. Actual 37127.MB Feased<br>Checking swap space: must be greater than 300 MB. Actual 3008 MB Feased<br>Checking monator: must be configured to display at least 356 colors. Actual

sracle@linerv2;/u01/temp/database> []